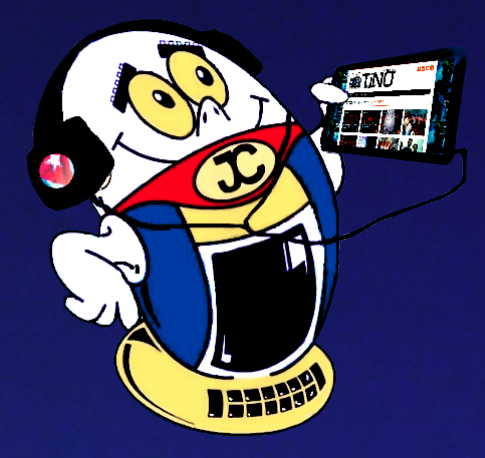

# **REVISTA**

Gratuita ISSN 1995-9419

Número 67 2019, jul.-ago.

Revista Informático-Tecnológica de la familia Revista bimestral de los Joven Club de Computación y Electrónica

*www.revista.jovenclub.cu*

# **Verano 2019 #VíveloConJovenClub •— pág. 6**

**Programa de Alfabetización Tecnológica•— pág. 7**

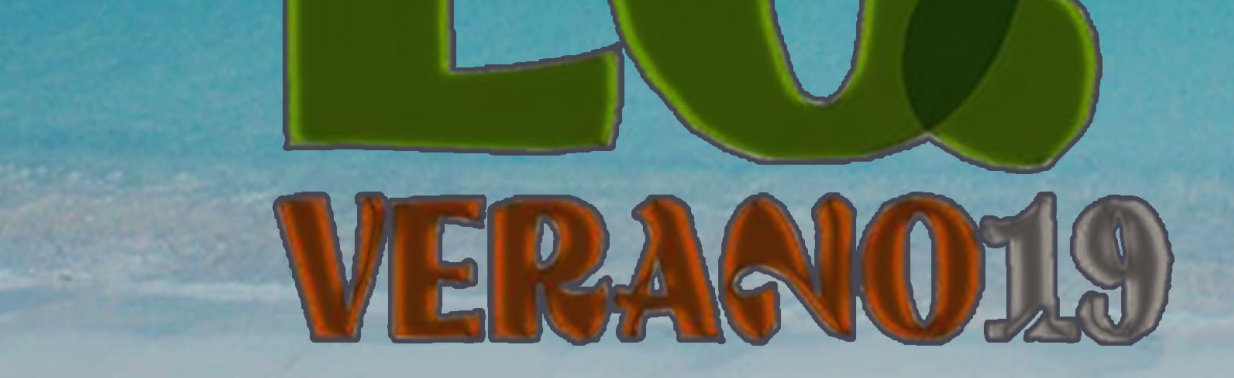

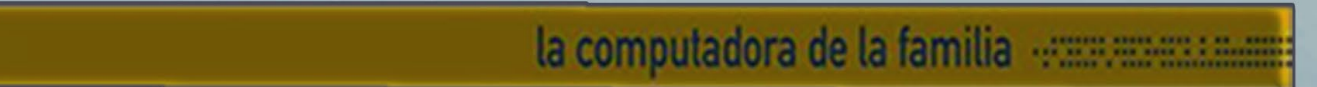

# **El Colectivo**

#### **Directora**

MSc. Yolagny Díaz Bermúdez *yolagny.diaz@mtz.jovenclub.cu*

#### **Editor Jefe**

MSc. Yolagny Díaz Bermúdez *yolagny.diaz@mtz.jovenclub.cu*

#### **Editores**

Dr.C. Aniano Díaz Bombino *anianoa.diaz@vcl.jovenclub.cu* Lic. Bernardo Herrera Pérez *bernardo@mtz.jovenclub.cu MSc.Yonaika* Pérez Cabrera *yonaika.perez@mtz.jovenclub.cu*

#### **Edición de imágenes y diseño**

MSc. Yolagny Díaz Bermúdez *yolagny.diaz@mtz.jovenclub.cu*

#### **Maquetación**

MSc. Yolagny Díaz Bermúdez *yolagny.diaz@mtz.jovenclub.cu*

**Puede acceder a nuestra publicación a través del Portal** *http://www.revista.jovenclub.cu*

El verano, en nuestro país, Cuba, es sinónimo de vacaciones para los es-<br>Etudiantes y gran parte de los adultos. Los Joven Club de Computación y Electrónica han preparado un variado coctel de actividades para todos los gustos, pero en especial para los más pequeños de casa.

Llámenos a los siguientes teléfonos en los horarios de 9:00 a.m. a 5:00 p.m., de Lunes a Viernes: **Dirección:** 53 45-912239

#### **Dirección Postal:**

Dirección Nacional de los Joven Club de Computación y Electrónica. Calle 13 N.º 456 entre E y F, Vedado, municipio Plaza de la Revolución, La Habana, Cuba

RNPS 2163 / ISSN 1995-9419

Para los «cacharreros» que trabajan con «nanos» se les recomienda en especial visitar la sección *El taller* para conocer cómo crear un PoE. *i*Interesante y sencillo!

El **Número 67 de Tino** les presenta una muestra de las actividades realizadas en el primer mes del verano desde los Joven Club en todas las provincias del país. En las páginas promocionales de esta edición encontrarás muestra gráfica de ellas.

Por su parte la sección *X-móvil* les presenta trucos para mejorar la conectividad mediante la 3G, además de los pasos a seguir para seleccionar correctamente la tarjeta SD. *Vistazos* por su parte les ofrece detalles acerca de la aplicación EnZona actualmente en fase de prueba.

Para los padres preocupados por la aficción de sus hijos a los videojuegos la sección *El escritorio* presenta una interesante disertación acerca de si éstos son amigos o enemigos. ¡No se lo pierda!

Sin más, llegue a ustedes el número 66 de Tino con propuestas variadas y atractivas, que esperamos les resulten interesantes e instructivas.

Recuerde que siempre estamos a su alcance mediante el correo electrónico

*revistatino@jovenclub.cu* desde el cual esperamos por sus opiniones.

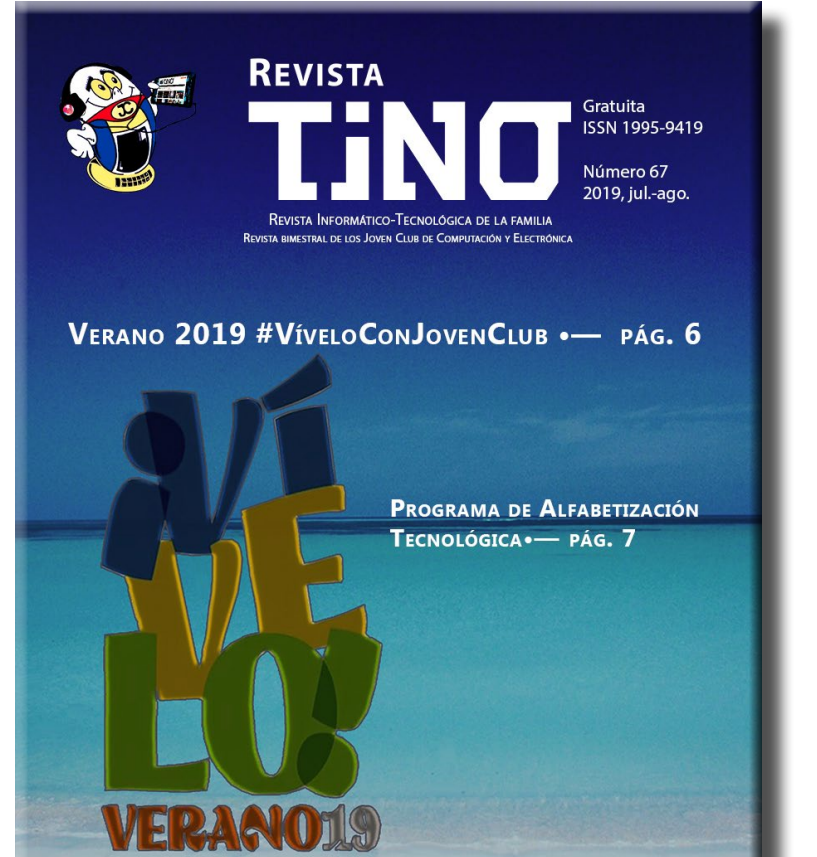

MSc. Yolagny Díaz Bermúdez Directora de la Revista TINO

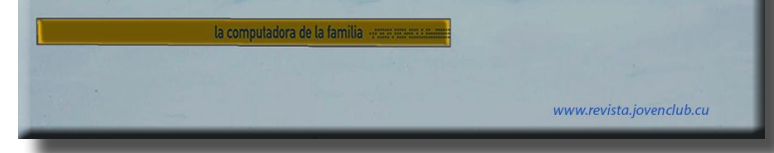

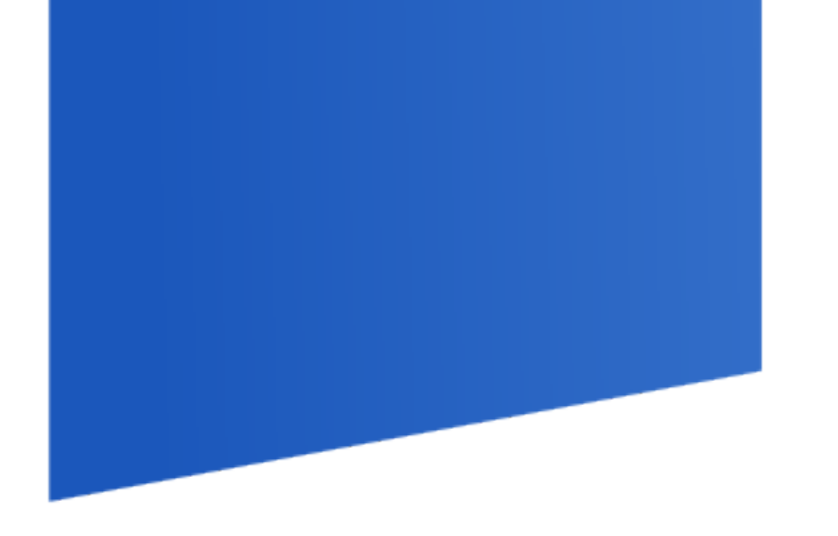

# **Editorial**

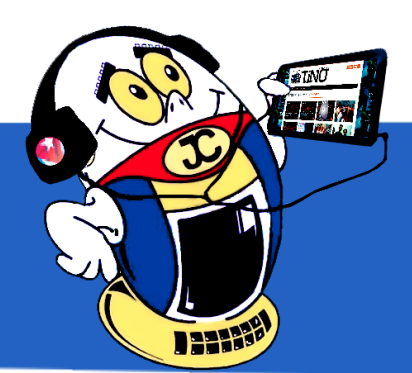

3 Revista Tino, número 67, (2019, julio-agosto)

**Buscando señal con Wifi Analyzer•— 4 3G en Cuba: cómo saber si el móvil se conecta•— 4 Tarjeta SD: ¿cómo seleccionarla?•— 5 Clean Master para acelerar, y liberar espacio en Android•—5**

**Verano 2019 #VíveloConJovenClub•— 6 Programa de Alfabetización Tecnológica•— 7**

**MEAN: framework para la aplicación Web Pluviopivot •— 8 Los videojuegos: ¿amigos <sup>o</sup> enemigos?•—10**

**EnZona en fase de prueba piloto•— 12 Chistes informáticos cortos•— 14**

**PoE <sup>a</sup> partir de una fuente de PC•—16**

**Be Rich: construyendo un imperio•— 19**

**Microsoft Excel: convertir un archivo en JPG•— 20 Habilitar extensiones php de PostgreSQL en WampServer•— 20 Error al cargar el perfil de usuario•— 21 WAMPServer: cambiar el editor por defecto•— 21**

**Socializando con Instagram•— 22**

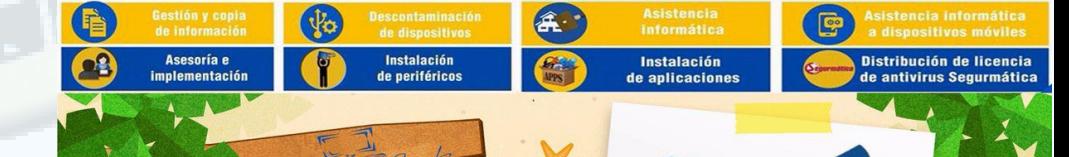

**MINISTERIO DE LA AGRICULTURA •— 24 ICRT•— 24 Ministerio de Relaciones Exteriores•— 25 Ministerio de la Construcción•— 25 Ministerio de Finanzas <sup>y</sup> Precios •— 25**

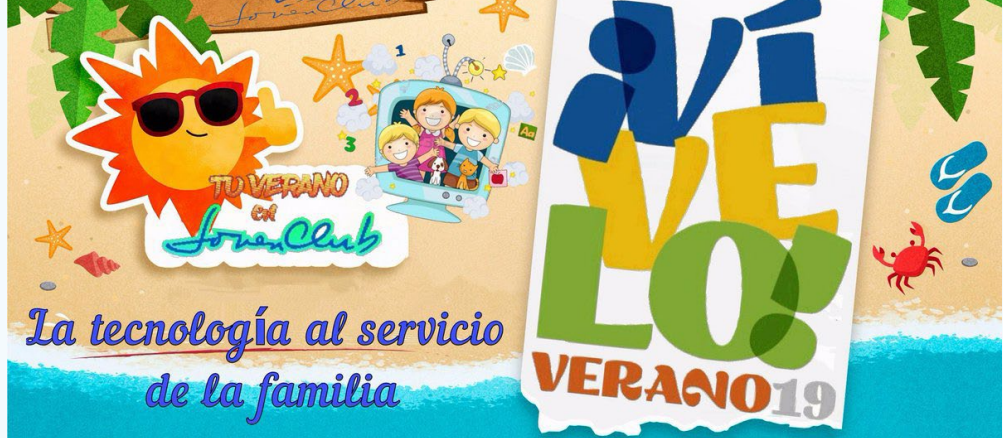

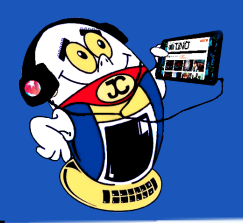

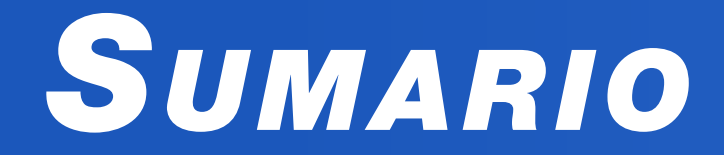

# *X-móvil 04*

# *E<sup>l</sup> vocero 06*

### *E<sup>l</sup> escritorio 08*

### *Vistazos tecnológicos 12*

# *E<sup>l</sup> taller 16*

# *E<sup>l</sup> nivel 19*

# *E<sup>l</sup> consejero 20*

### *L<sup>a</sup> red social 22*

# *E<sup>l</sup> navegador 24*

*«Vive como si fueses a vivir mañana. Aprende como si fueras a vivir para siempre.» Gandhi*

# X-móvil

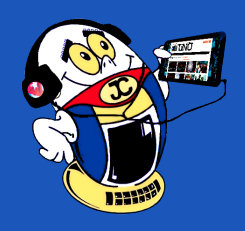

### **Buscando señal con Wifi Analyzer**

**Autor:** Daphne del C. García Abel / *daphne.garcia@scu.jovenclub.cu*

# **Searching signal with Wifi Analyzer**

A la hora de la conexión a internet siempre se busca la señal más fuerte por la<br>Cual se tendrá más estabilidad de conexión. Para lograr este objetivo se tiene a Wifi Analyzer, una aplicación que se encargará de localizar las señales wifi y seleccionar cuál de ellas es la mejor.

#### **A continuación, se explica cómo utilizarla:**

- 1. Primero debe descargar la aplicación desde la tienda de aplicaciones de Windows 10.
- 2. Al descargar la aplicación se procede a instalarla y ejecutarla.
- 3. Inmediatamente después de indicar el continente al que pertenecemos, se observa una ventana con el resumen de la red.
- 4. En la parte superior se puede ver el estado de la red, si el círculo se encuentra de color verde indica que la señal está perfecta, sin embargo, el color morado dirá que puede ser mejorada.
- 5. Si la red tiene algún problema la aplicación lo advertirá a través de iconos, debajo del estado de la señal.
- 6. Por otro lado, en la parte inferior muestra una recomendación del canal que se debe utilizar.

Wifi Analyzer es una aplicación totalmente gratuita y muy fácil de utilizar. La posibilidad que ofrece de conocer los problemas con los que cuenta la red wifi, permite encontrar soluciones y optimizar la conexión a internet.

**Palabras claves**: Wifi Analyzer, aplicaciones android, wifi, Windows 10

**Keywords**: android applications

#### **Referencias bibliográficas**

Identifica problemas de conectividad en Windows 10 con WiFi Analyzer. 2017. Recuperado 10 de diciembre. (On line *https://www.testdevelocidad.es/wifi/identifica*-problemas-conectividad-windows-10-wifi-analyzer/)

Las 5 mejores aplicaciones para aumentar señal WiFi de 2017. Recuperado 12 de diciembre de 2017. (On line *https://www.netspotapp.com/es/best-wifi-boosterapps.html*)

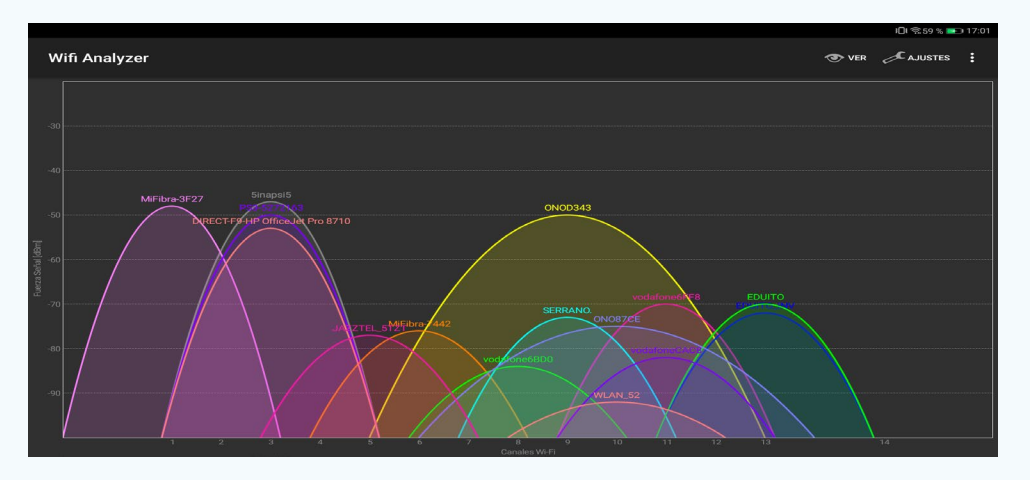

*«El verdadero progreso es el que pone la tecnología al alcance de todos.» Henry Ford*

### **3G en Cuba: cómo saber si el móvil se conecta Autor:** Marlen Carmona / *marlen.carmona@ssp.jovenclub.cu*

### **3G in Cuba: how to know if the mobile connects**

La 3G es una tecnología móvil que posibilita a las personas navegar en Internet a alta velocidad sin la utilización de cables.

La misma se define de modo sencillo: Tercera (3) Generación (G), pero el acceso a sus ventajas sólo es posible para quienes posean un dispositivo compatible. La principal novedad del 3G es la transmisión de datos a alta velocidad. Esto permite un flujo de hasta 384 Kbps (kilobytes por segundo). Pero, ¿cómo es posible saber si tu teléfono es compatible con esta tecnología?

En la siguiente guía mostraremos cómo cambiar entre 3G y 2G si usted tiene problemas de conectividad de red.

- 1. Solo debes seguir los siguientes pasos:
- 2. Seleccionar Aplicaciones.
- 3. Pinchar en Ajustes.
- 4. Escoger la opción Conexión a Redes.
- 5. Redes móviles.
- 6. Una vez que se realiza estos pasos seleccionar Modo de red.
- 7. Para finalizar seleccionar la opción Automático 2G/3G para habilitar 3G.

Si ingresa en el terminal solamente la 3G es probable se pierda la cobertura si no es compatible con la red de 3G en Cuba, de no ser así al activar los datos aparecerá una H o H+ sobre el indicador de cobertura.

Otra opción sencilla de cómo saber si el dispositivo es compatible con la red de 900 MHz se puede enviar un SMS de libre costo al 2266 con los 8 primeros números del IMEI del teléfono móvil.

#### **Cómo conocer el IMEI**

Teclear estos códigos \*#06# nos aparecerá el IMEI

La 3G es una tecnología móvil que posibilita a las personas navegar en Internet a alta velocidad sin la utilización de cables. Para disfrutar la Red 3G en Cuba, el cliente debe estar en una zona bajo cobertura 3G y el terminal de su celular debe ser compatible al estándar WCDMA en la frecuencia de 900 MHz, (norma internacional utilizada por varios países de Europa y América Latina).

En la actualidad, la cobertura de esta tecnología en nuestro país permite apreciar una mayor velocidad de transmisión de datos (correo nauta), capacidad de multimedia y mejor calidad en la transmisión de voz y video en tiempo real.

#### **Palabras claves:** Android, 2G / 3G, 3G

#### **Referencias Bibliográficas**

Cambiar entre 2G/3G/4G - Huawei Android. Disponible en: *https://www.helpforsmartphone.com/tigopy/es-ES/huawei/android/android-4-4/guides/24/Cambiar*entre-2G-3G-4G-Huawei-Android. Consultado el 13 de diciembre del 2017.

Noris, J. (2017). El 3g llega a Cuba ¿Es tu smartphone compatible? Disponible en: *http://jorgen.cubava.cu/2017/03/31/el*-3g-llega-a-cuba-es-tu-smartphone-compatible/. Consultado el 13 de diciembre del 2017.

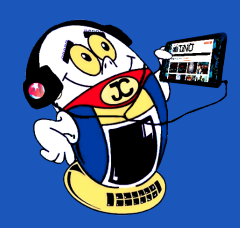

 *T*

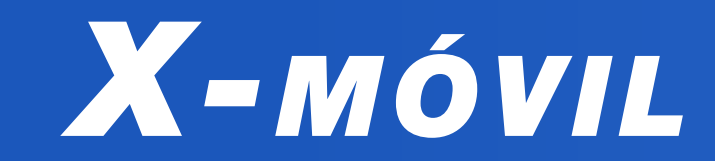

*«Lo que sabemos es una gota de agua; lo que ignoramos es el océano.» Isaac Newton*

Revista Tino, número 67, (2019, julio-agosto) 5

### **Tarjeta SD: ¿cómo seleccionarla? Autor:** Yicell Castro Pulido / *yicell.castro@cav.jovenclub.cu*

### **SD card: how to select it**

La gran mayoría de los teléfonos celulares viene con una ra-nura dedicadas para las tarjetas o micro SD («Secure Digital», tarjeta de memoria para dispositivos móviles), la que permite ampliar considerablemente la memoria del sistema, ya que queda con doble memoria.

Cuando falle la micro SD en un dispositivo se debe destapar el móvil y verificar que la misma no se ha movido de lugar. En muchas ocasiones ocurre lo anterior, provocando que el dispositivo deje de leer dicha tarjeta, aun estando en buen estado.

#### **Pasos para seleccionar la tarjeta SD y evitar que falle.**

- 1. Debe asegurarse cuánto es el máximo que soporta el terminal, para esto puede verlo en el manual del teléfono. Lo más recomendado es usar una memoria menor a la del tamaño máximo soportado, ya que si es muy grande puede dejar el sistema operativo lento.
- 2. La memoria seleccionada debe ser Clase 10 (Class 10) esto es para que la velocidad de lectura y escritura sea más rápida.
- 3. Si el dispositivo tiene problemas con su lectura verifique que el tipo de formato que trae la SD de fábrica sea incompatible con el sistema del móvil. En caso de no serlo debe conectarla a un computador y volver a formatear, pero en otro tipo de formato. El más recomendado es FAT32.

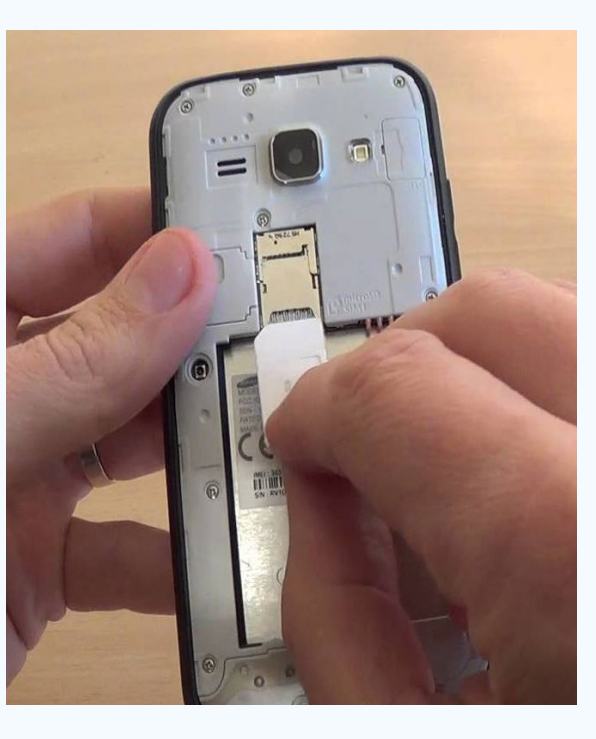

on este truco se aprende a aumentar el rendimiento del móvil mediante la app Clean Master cuando con el paso del tiempo y el uso pueda perder fluidez por la gestión de las aplicaciones que van acumulando archivos basura de forma oculta en el sistema y que pueden ralentizar el buen funcionamiento del dispositivo Android.

#### **Conclusiones**

En estos casos de problemas con las SD no siempre quiere decir que la la misma esté en mal estado o que la ranura SD del móvil no funcione. En ocasiones son detalles en la selección de la misma.

**Palabras claves:** SD, tarjeta, Samsung J3

#### **Referencia Bibliográfica**

Samsung Galaxy S3 - problemas con la micro SD. (2013). Recuperado el 10 de diciembre de 2018, de *https://www.androidpit.es/foro/494039/samsung-galaxy-s3-samsung-galaxy-s3-problemas-con-la-microsd/page*/4

 Mensaje de error en dispositivos Android Tarjeta SD dañada (SD card damaged) o No hay tarjeta SD . (s.f.). Recuperado el 10 de diciembre de 2018, de *https:// kb-es.sandisk.com/app/answers/detail/a\_id/10968/~/ mensaje*-de-error-en-dispositivos-android-trajeta-sd-da%C3%B1ada-%28sd-card-damaged%29-o

Por que mi Samsung no reconoce la tarjeta SD. (2017). Recuperado el 10 de diciembre de 2018, de *https://www.trucosgalaxy.net/porque*-mi-samsung-no-reconoce-la-tarjeta-sd/

### **Clean Master para acelerar, y liberar espacio en Android Autor:** Alexander Castro López / *alexander.castro@cmg.jovenclub.cu*

# **Clean Master to accelerate and free space in Android**

Es fundamental para tener el Smartphone en óptimas condiciones utilizar aplicaciones como de limpieza que eliminen los procesos en segundo plano, y esos molestos archivos basura dejando el móvil casi como el primer día. Es muy sencillo los pasos a seguir para el trabajo con esta app:

1. Ir y abrir a la aplicación.

2. Escoger unas de las 4 opciones.

#### 3. Limpiar.

**Nota**: el sistema de antivirus incorporado en esta aplicación explora el sistema en busca de troyanos, vulnerabilidades, virus y spyware. Además, elimina la información personal del dispositivo, por lo que ayuda a mantener la privacidad.

#### **Conclusion**

Con el uso de aplicaciones como Clean Master se logra extender la vida útil de teléfono móvil pues contribuye a que funcione en mejores condiciones.

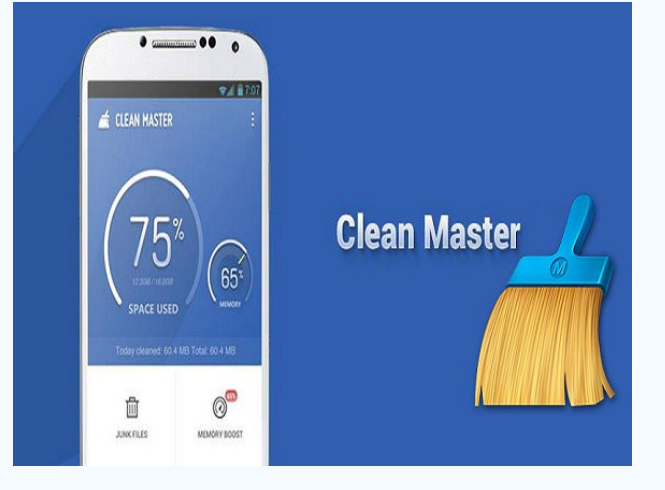

**Palabras claves**: Android, Apps, acelerar, limpiar, archivos, basura **Keywords**: Android, Smartphone, Apps, speed up, clean, files, junk

#### **Referencias bibliográficas**

Contreras, M. (s.f.). Clean Master (Cleaner). Recuperado el 15 de julio de 2017, de *http://clean-master-cleaner.uptodown.com/android*

Ortega, L. (2016). Las mejores aplicaciones para limpiar tu smartphone Android. Recuperado el 15 de julio de 2017, de *http://www.androidpit.es/mejores*-aplicaciones-limpiar-smartphone

Ruiz, F. (2017). 4 Aplicaciones imprescindibles para liberar espacio de almacenamiento en Android. Recuperado el 15 de julio de 2017, de *https://www.androidsis. com/liberar*-espacio-de-almacenamiento-android/

# **Verano 2019 #VíveloConJovenClub**

**Autor:** Lic. Alexander Díaz Meriño / *alexander.diaz@jovenclub.cu*

El inicio del Verano 2019, como cada año, en Joven Club se caracterizó por la realización de actividades en todos las provincias del país y en los municipios. Actividades que permitieron el acercamiento de los servicios y productos que brinda esta institución a la familia cubana alineados con la política de avanzar en el proceso de incorporación de una cultura de recreación sana, como medio de crecimiento personal y auto-organización del tiempo libre.

Las actividades se llevaron a cabo cumpliendo con el plan establecido en cada territorio. La sede central de las actividades de la entidad se realizaron en la provincia de Camagüey.

#### **Acciones de promoción de las actividades del Verano 2019.**

Promoción de las actividades en el espacio de la revista Buenos Días.

Transmisión en vivo de la revista informativa En Tiempo Real de Canal Caribe, transmitida desde el Palacio Central de la Computación.

Espacio fijo los martes en el programa Visión de Radio Rebelde para promocionar las actividades de la semana.

#### **Publicación en los medios de prensa digitales.**

Escambray: http://www.escambray.cu/2019/joven-club-de-cara-al-verano/

Radio Sagua: http://www.radiosagua.icrt.cu/15-especiales/504-joven-club-en-verano

Radio Ciudad del Mar: *http://www.rcm.cu/opcionales-verano-computacion/*

Periódico Ahora: http://www.ahora.cu/es/holguin/5583-joven-club-holguineros-abren-sus-puertas-al-verano

Perla Visión: *http://www.perlavision.cu/propone*-cursos-de-verano-joven-club-de-computacion-de-cienfuegos/

Victoria: *http://www.periodicovictoria.cu/joven*-club-instructiva-opcion-del-verano-2019/

Tiempo 21: *http://www.tiempo21.cu/2019/06/19/verano*-disenado-los-joven-club-computacion-electronica/

**Figura 4. Aliannys Pérez desde Visión en Radio Rebelde dando promoción a las activida**des planificadas en los Joven Club este veran

**extra Timo, número 66, (2019, 1980)** 

Guerrillero: *http://www.guerrillero.cu/pinar-del-rio/6894-joven-club-de-computacion-mas-cerca-de-los-pinarenos-este-verano.html*

Adelante: *http://www.adelante.cu/index.php/es/noticias/de-camagueey/17520* ofertas-de-los-joven-club-para-vivir-el-verano-camagueey

Radio Sancti Spiritus: *http://www.radiosanctispiritus.cu/es/2019/06/joven*-club-ensancti-spiritus-se-abren-al-verano/

Inicio del Curso Juventud APK Cuba de conjunto con la UNESCO, como parte de la segunda etapa de esta iniciativa en el país.

Se lanzaron dos Mochila especiales por el inicio del verano: una el sábado 29 de junio y otra el 6 de julio.

#### **Desde las provincias**

En todas las provincias de nuestra hermosa isla caribeña se desarrollaron variadas actividades durante los días 29 y 30 de junio dirigidas al disfrute de todos en la apertura oficial del verano.

De forma general estuvieron orientadas al disfrute de la comunidad al mismo tiempo que se promocionaron los servicios de los Joven Club. Se desarrollaron torneos de juegos en la red, alquiler de tablets gratuitos, concursos de fotografía, juegos de participación, juegos de animación sociocultural con payasos, concursos de fotografía «Tu verano en Joven Club», un Festival integrador-deportivo-recreativo-tecnológico y promocional para el disfrute de toda la familia «Con nosotros Vívelo» desde Guantánamo, entre muchas otras variadas actividades.

**Nota**: En esta página se presentan algunas fotos de las actividades realizadas por los trabajadores del Palacio Central de la Computación. Las imágenes de las provincias se presentarán en las diferentes páginas promocionales del presete número de Tino

# *El Vocero*

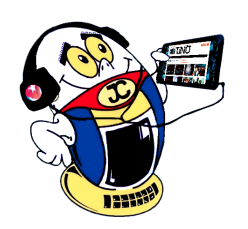

*contra su extinción.» -Isaac Asimov*

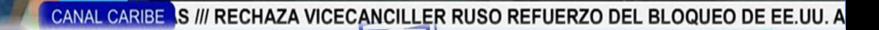

by Bullub

DE COMPUTACIÓN Y ELECTRÓNIC

Dirección de Programas

**Figuras 1 y 2. DISCOFIÑE desde el Palacio Central de la Computación.**

**Figura 3. Todos los viernes "En tiempo real" a las tres de la tarde desde el Canal Caribe con la promoción de las actividades del verano.**

**Figura 5. Caribe, en transmisión especial en vivo desde el Palacio Central de la Computación, entrevista a Danays Moreno y Alexander Díaz Meriño**

Revista Tino, número 66, (2019, mayo-junio) 7

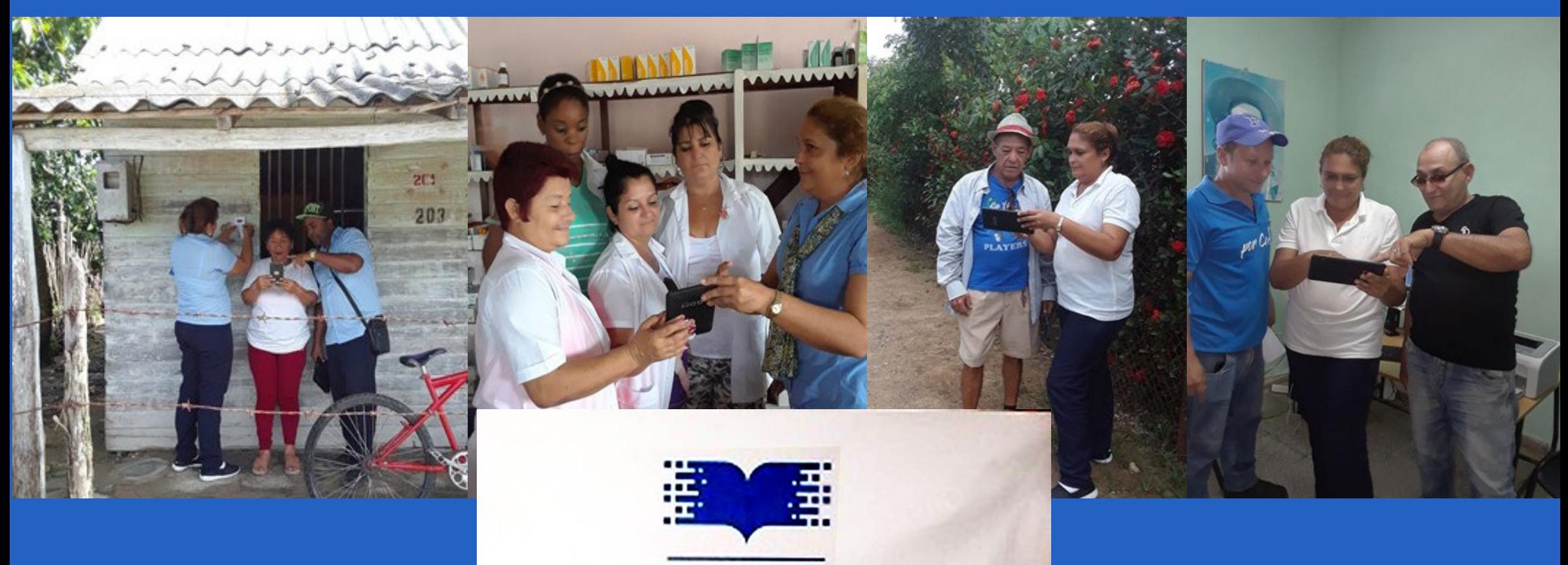

**PROGRAMA DE ALFABETIZACIÓN** TECNOLÓGICA

# **Technological Literacy Program**

El Programa de Alfabetización Tecnológica de los Joven Club en la provincia de Camagüey dio inicio en el mes de mayo en el municipio de Vertientes, con un acto central realizado en el Joven Club de Computación y Electrónica Vertientes II, ubicado en Línea #1A e/ 1ra y 5ta y se extiende a los municipios de Camagüey y Céspedes en la etapa estival.

Dicho proyecto tendrá una duración aproximada de un mes en el territorio vertientino y pretende llegar a otros municipios de la provincia hasta el 15 de diciembre de 2019. De esta forma poder abarcar fundamentalmente a lugares apartados, zonas de difícil acceso, barrios complejos, centros de discapacitados, casas de atención al adulto mayor y a la comunidad en general.

Fue seleccionado Vertientes el primero de la provincia en dar inicio a las acciones formadoras, por ser un municipio de avanzada en 2018 y tener todas las condiciones objetivas creadas para el éxito del programa.

La brigada de Alfabetizadores Tecnológicos vertientinos cuentan para su llegada a las comunidades con banderas, identificativos, pegatinas, sueltos, plegables, fondo para tablet, como parte de la campaña promocional para la divulgación del proyecto.

De igual manera se previó el aseguramiento del equipamiento tecnológico con tabletas, celulares para que puedan ser usados por los pobladores que no posean estos medios, con acceso a varias apk para diferentes usos: toDus, UtilEs, Apklis, Dónde hay, Pre Despacho de Pasajeros, DóndeAndo, ConoceCuba, Qvacall, Cubadebate, Joven Club, Transfermovil, Mi constitución, ETK, FNM de Cuba, Centinel, entre otras.

Mochila, otros productos de Joven Club en la red nacional y juegos didácticos se utilizan como vía para enseñar el manejo de estas tecnologías, optimizar recursos y mejorar sus prestaciones.

La prioridad de alfabetización digital es llegar a la población que menos posibilidades tiene de insertarse en los procesos de informatización de la sociedad cubana, como son las personas con necesidades especiales, adultos mayores, personas que residen en lugares apartados, con bajos ingresos económicos, con discapacidad, las mujeres, niñas, niños, jóvenes y la población penal.

Para el desarrollo del proyecto se está realizando un diagnóstico de los territorios para conocer las necesidades de alfabetización digital de la población. Se está formando un equipo de trabajo de colaboración, que involucra en el programa a entidades de Educación, Facultad de Informática, **ETECSA**, Presidentes de los Consejos Populares, **ANCI**, **ACLIFIM**, **ANSOC**, **MININT**, **CDR**, **FMC**, Cultura, **INDER**, en aras de llegar al mayor número de personas posibles en la provincia.

La Alfabetización Tecnológica persigue desarrollar un proyecto que permita extender la presencia de Joven Club fuera de las instalaciones de manera gratuita. Se trabaja en diseñar programas educativos en función de las necesidades, intereses y perfiles de los usuarios, mostrando las posibilidades y oportunidades que ofrece la Informática, como medio de comunicación en el mundo.

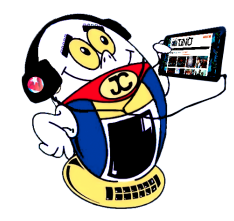

# *El Vocero*

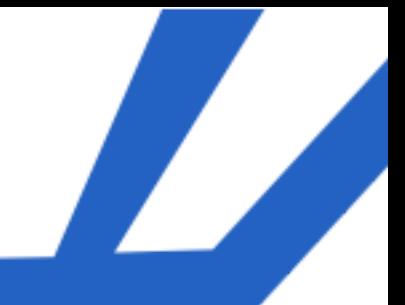

**Programa de Alfabetización Tecnológica Autor:** Jessica Águila Rodríguez / jessica@cmg.jovenclub.cu

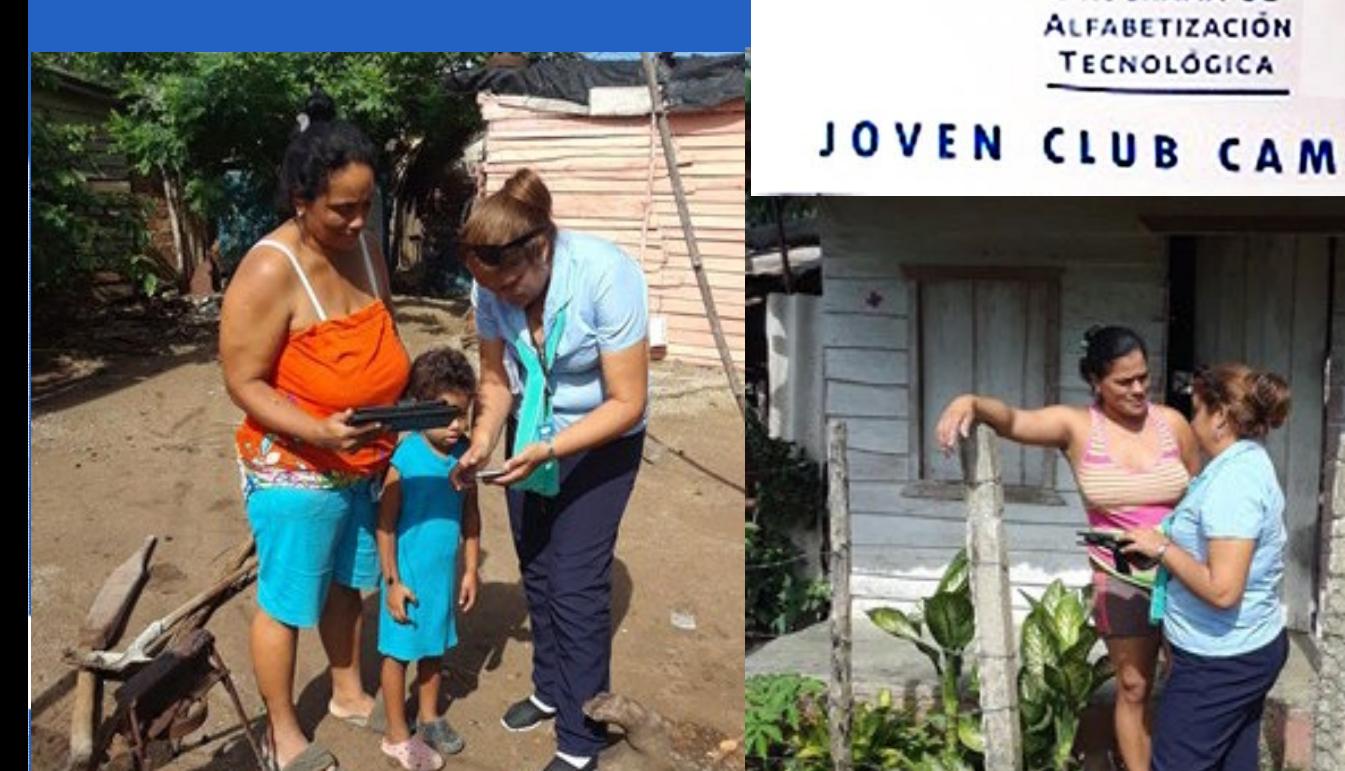

JOVEN CLUB CAMAGÜEY

**Resumen:** El presente artículo muestra la revisión sistemática de la literatura hecha para determinar cuál era el framework más idóneo para la realización de la aplicación web Pluviopivot. Se describen las características de la técnica SLR (Systematic Literature Review), mediante la misma se realizó la búsqueda de conferencias y artículos publicados desde el 2008 hasta el 2019, en 6 bibliotecas digitales y se encontraron 11 artículos que trataban las características de los marcos de trabajos. Se analizan las características de estos frameworks y se llega la conclusión que las mejores herramientas para desarrollar la aplicación son los frameworks MEAN y METEOR. Finalmente se argumentan las razones por las que se seleccionó el framework MEAN para desarrollar la aplicación Web Pluviopivot.

**Palabras claves:** Aplicaciones web, Marcos de trabajo, MEAN, Revisión Sistemática de la Literatura

a evaluación de máquinas de riego de pivote cen-**L**tral, resulta necesaria para validar en condiciones de campo sus reales parámetros de funcionamiento. Generalmente, la evaluación pluviométrica proporciona los datos necesarios para validar el funcionamiento hidráulico de la máquina. Dicha evaluación permite recopilar datos pertenecientes a 200 o más pluviómetros junto con toda la información que caracteriza a la máquina y al lugar del ensayo en ese momento. El manejo de todos estos datos tomados en el campo y su posterior procesamiento es necesario para facilitar el trabajo de los ingenieros agrícolas los cuales toman decisiones a partir de esta información. (Yoan Pacheco Cardenas, 2004)

**Abstract**: This article shows the Systematic Literature Review made to determine which framework was the most suitable for the implementation of the Pluviopivot web application. The characteristics of the SLR (Systematic Literature Review) technique are described, using the same search for conferences and articles published from 2008 to 2019, in 6 digital libraries and 11 articles were found that really dealt with the characteristics of the frames of works. The characteristics of these frameworks are described and the conclusion is reached that the best tools to develop the application are the MEAN and METEOR frameworks. Finally, the reasons why the MEAN framework was selected are argued.

**Keywords:** Web application, frameworks, Systematic Literature Review

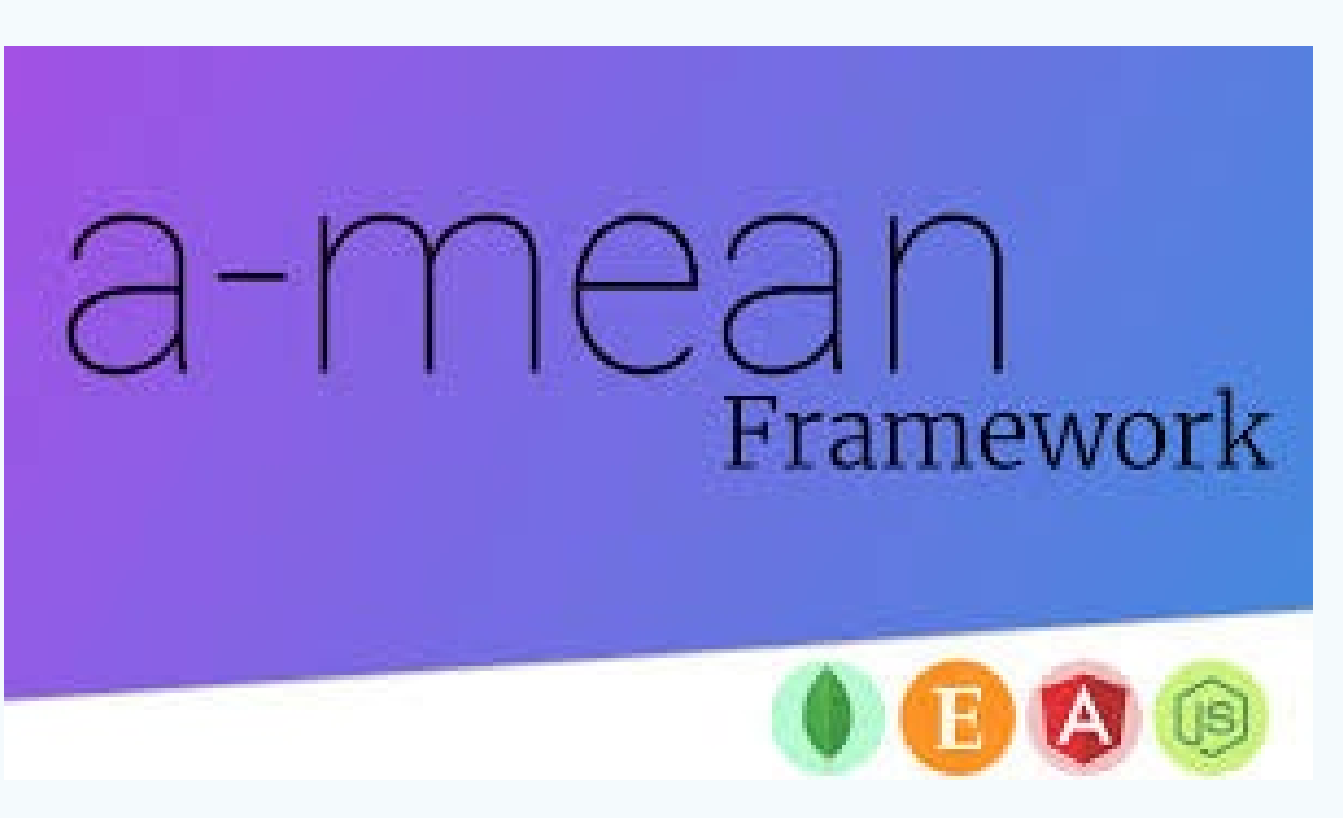

# **MEAN: framework para la aplicación Web Pluviopivot**

- • Gestionar los distintos roles de usuario en el proceso de evaluación (Administrador, Jefe de Área, Evaluador)
- • Permitir que los usuarios puedan gestionar la evaluación de máquinas de riego mediante una red de computadoras.
- Guardar la información del proceso en una base

**Autor:** Lisandra Cardoso Morales / lisandra@geomix.geocuba.cu Coautor: Ernesto Rodríguez Rodríguez

Actualmente el software Pluviopivot es el utilizado en la empresa agrícola "Valle del Yabú" para gestionar el proceso de evaluación de las máquinas de riego de pivote central, pero presenta varias deficiencias que dificultan la ejecución de este proceso. Entre las **principales deficiencias** que presenta se encuentran las siguientes:

- 1. No existen roles
- 2. No existe una forma rápida y eficiente de compartir la información entre todos los usuarios
- 3. No existe una base de datos centralizada
- 4. Dificultades para actualizar el software

En la actualidad con los grandes avances de la Internet y las comunicaciones las aplicaciones desktops se han ido reemplazando por aplicaciones web que resuelven muchos de los principales problemas que presentan las aplicaciones de escritorio (Álvarez, 2012) . Por lo que se propone para mejorar y resolver los problemas existentes con la aplicación Pluviopivot la implementación de una nueva versión web de la misma que sea capaz de:

de datos centralizada.

Además, la aplicación debe ser fácilmente actualizable y permitir que sus datos sean accedidos desde dispositivos móviles a través de la red.

Cuando se va a implementar una aplicación web primero se debe seleccionar el marco de trabajo a utilizar para lo cual actualmente existen varias opciones. En el presente trabajo se realiza una investigación mediante la técnica de las SLR (Systematic Literature Review) acerca de los principales marcos de trabajo existentes actualmente y cuál de ellos es el adecuado para implementar la versión web de la aplicación Pluviopivot.

#### **Desarrollo**

Las Revisiones Sistemáticas de la literatura son un diseño de investigación observacional y retrospectivo, que sintetiza los resultados de múltiples investigaciones primarias. Son parte esencial de las Ciencias de la Computación basada en la evidencia por su rigurosa metodología, identificando los estudios relevantes para responder preguntas específicas de la práctica

computacional (B. Kitchenham, 2007).

Esta técnica está compuesta por **3 etapas fundamentales**:

- 1. Planificación de la investigación: Se establece primeramente la necesidad de la revisión, luego se define un protocolo de búsqueda, un protocolo de investigación y después se hace una evaluación de la planificación.
- 2. Desarrollo de la investigación: Se establece una búsqueda de estudios primarios, se seleccionan dichos estudios, luego se hace una extracción y

gestión de los datos y posteriormente se sintetizan los datos.

3. Publicación de los resultados: Se explica el uso dado a los resultados obtenidos de la revisión. (Caro, 2008)

#### **Necesidad de la revisión sistemática de la literatura**

La revisión sistemática de la literatura a realizar tiene como objetivo resumir la evidencia existente acerca de cuáles son los principales marcos de trabajo para

*«El logro más impresionante de la industria del software es su continua anulación de los constantes y asombrosos logros de la industria del hardware.»*

# *El Escritorio*

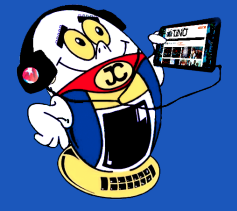

### **MEAN: framework for the Pluviopivot Web application**

*«Ley de Alzheimer de la programación: si lees un código que escribiste hace más de dos sema-* Revista Tino, número 67, (2019, julio-agosto) 9 *nas es como si lo vieras por primera vez.»*

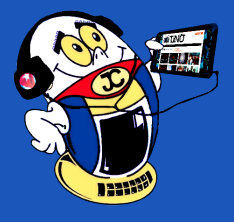

# *El Escritorio*

el desarrollo de aplicaciones web y así determinar cuál de ellas utilizar para implementar la nueva versión de la aplicación Pluviopivot.

#### **¿Cuáles son los principales marcos de trabajo para el desarrollo de aplicaciones web?**

#### Análisis y resultado

Para contestar esta pregunta de investigación se seleccionaron los frameworks identificados en las publicaciones resultantes de la revisión que sigan la tendencia full stack web programming entre los cuales se identificaron MEAN, Php framework, Django, Ruby on Rails entre otras.

Fueron identificados un total de 10 frameworks en las 11 publicaciones periódicas revisadas, y para complementar esta búsqueda se hicieron revisiones en internet para no descartar ningún otro framework existente.

#### **Mean el framework adecuado para mejorar los servicios de la aplicación Pluviopivot**

¿Cómo se llegó a la afirmación anterior? Se seleccionaron todos los marcos de trabajo identificados en la pregunta de investigación entre los cuales se identificaron **MEAN**, **Php**, **Django**, **Ruby on Rails** entre otras. Se evaluaron una serie de requisitos que se necesitan para la implementación de la nueva versión de Pluviopivot y en función de estos se hizo la selección del mejor marco de trabajo para desarrollar dicha aplicación. A continuación se muestran los framework y los criterios de evaluación que cumplen cada uno de ellos.

#### **Tabla 1. Requisitos de evaluación para cada framework**

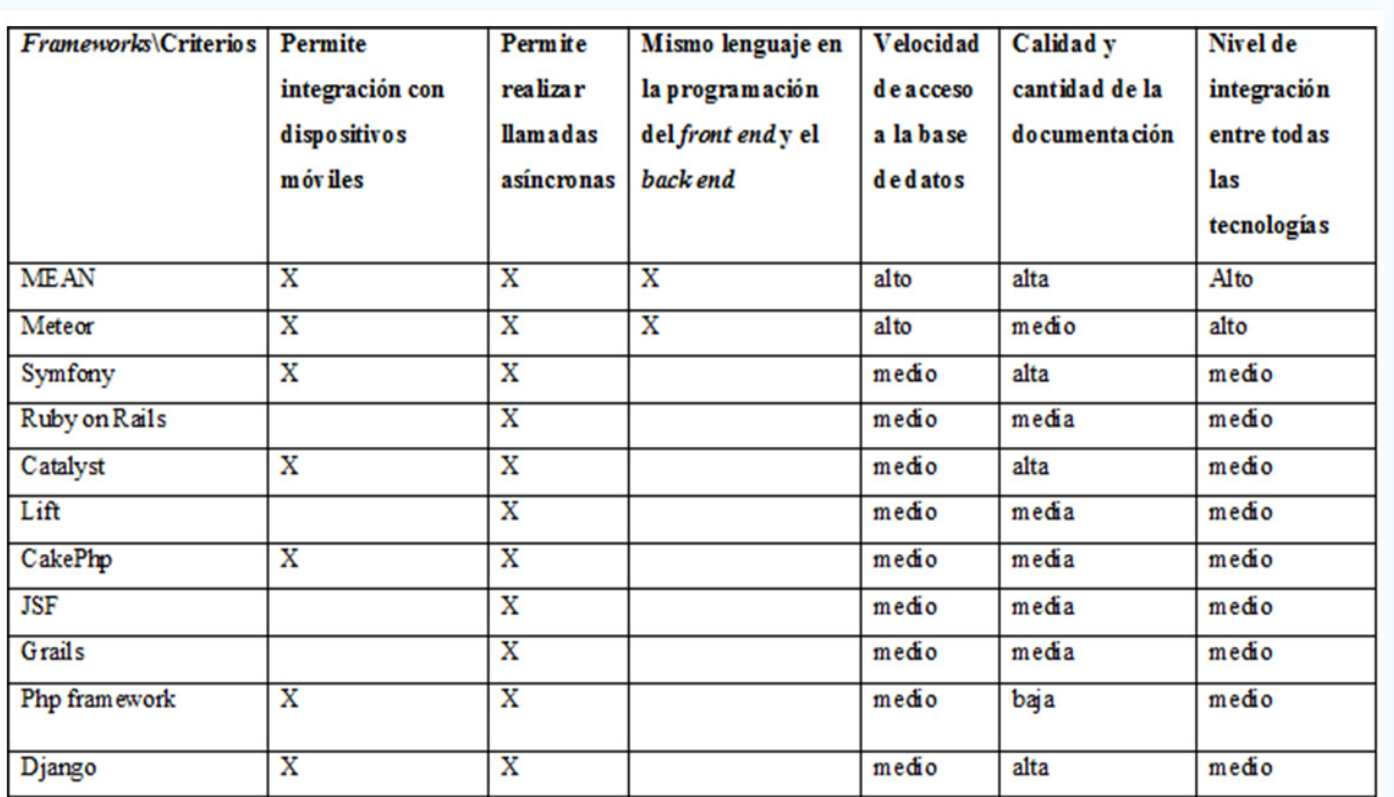

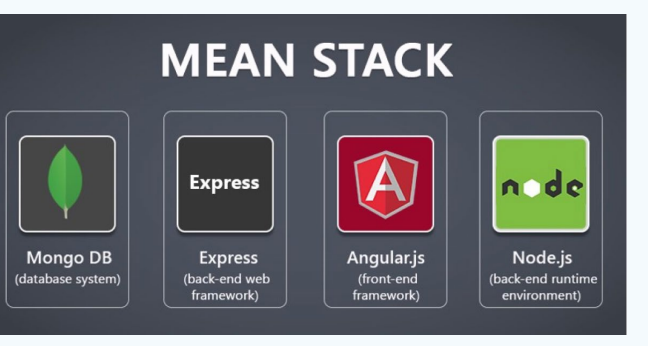

Como se puede observar en la tabla anterior de las 11 tecnologías seleccionadas solamente 7 de ellas cuentan con un componente que permite la integración con dispositivos móviles entre ellas están MEAN y Meteor.

> ANDREW JOHN POULTER , S. J. (2015). Using the MEAN Stack to Implement a RESTful Service for an Internet of Things Application .

Como se puede observar existen dos frameworks que sobresalen por encima de los demás y que están muy parejos en cuanto a los requisitos planteados pues ambos siguen la misma filosofía ellos son **MEAN** y **Meteor**. El framework seleccionado para desarrollar la aplicación Pluviopivot es **MEAN** pues cumple con todos los requisitos pero con un nivel superior.

#### **Conclusiones**

Yoan Pacheco Cardenas, j. P. (2004). Aplicación de software "Pluviopivot" para el cálculo de coeficientes de uniformidad ponderados por superficie en máquinas de riego de pivote central. Santa Clara, Villa Clara.:

La investigación revisó los documentos de frameworks para el desarrollo web publicados en revistas, conferencias y trabajos que se encontraron en seis bibliotecas digitales. La SLR se llevó a cabo siguiendo la metodología de Kitchenham haciendo un estudio riguroso y justo de los principales frameworks para el desarrollo web. Esta búsqueda arrojó resultados donde se encontraron 11 marcos de trabajo de los cuales 2 cumplían todos los requisitos para el desarrollo de la aplicación Pluviopivot pero fue escogido finalmente la tecnología MEAN, por considerarse superior.

La selección de un marco de trabajo apropiado cuando se va a desarrollar una determinada aplicación ya sea web o de cualquier otro tipo es muy importante puesto que el software a desarrollar tiene características específicas que en dependencia del framework seleccionado hará más fácil el trabajo de los programadores y brindará una mayor calidad del mismo.

#### **Referencias Bibliográficas**

Álvarez, D. V. (2012, 11 30). WebProgramacion Consultoría Informática. Recuperado el 17 de mayo de 2019, de Aplicaciones web Vs Aplicaciones de escritorio : https://webprogramacion.com/356/blog-informatica-tecnologia/aplicaciones-web-vs-aplicaciones-de-escritorio.aspx

B. Kitchenham, S. C. (2007). Guidelines for performing Systematic Literature Reviews in Software Engineering. CiteSeerX.

Chunling, C. (2015). Construction of the Individualized College English Learning Management System Using Ruby On Rails. IEEE Xplore.

Fabien Potencier, F. Z. (2006, 11 23). uniwebsidad. com. Recuperado el 17 de mayo de 2019, de uniwebsidad.com.: https://uniwebsidad.com/libros/symfony-1-4/capitulo-11/introduccion?from=librosweb

María del Pilar Salas-Zárate, G. A.-H.-G.-M.-G. (2015). Analyzing best practices on Web development frameworks: The lift approach. 19.

Sam Ruby, D. T. (2013). Agile Web Development with Rails. North Carolina Dallas, Texas: The Pragmatic Programmers LLC.

SensioLabs. (2014). The book for Symfony 2.2. Attribution-Share.

Štajcer, M., & Oreščanin, D. (2016). Using MEAN stack for development of GUI in real-time big data architecture. IEEE Xplorer, 6.

Tilkov, S., & Vinoski, S. (2010). Node.js: Using JavaScript to Build High-Performance Network Programs. IEEE Xplorer, 80.

Umi Sa'adah, J. A. (2015). Implementing Singleton method in Design of MVCBased PHP Framework. International Electronics Symposium , 6.

Villegas, M. (2015, 10 21). Desarrollo de aplicaciones con Meteor. Retrieved from https://blog.ida.cl/desarrollo/desarrollo-de-aplicaciones-meteor/

10 Revista Tino, número 67, (2019, julio-agosto)

Un videojuego es un software basado en un programa de ordenador que in-tegra un sistema de video y audio a través de este sistema al usuario alcanza vivir experiencias de actividades que pueden no existir en la realidad.

Sus orígenes se remontan a la década de 1950, poco después de la aparición de las primeras computadoras electrónicas. Tras el fin de la Segunda Guerra Mundial, se llevaron a cabo los primeros intentos por implementar programas de carácter lúdico y fueron creados el Nim (1951) o el Oxo (1952), juegos electrónicos pero que aún no eran realmente videojuegos, los pioneros del género fueron el Tennis for Two (1958) o el Spacewar (1971)

Estos software comenzaron a extenderse de forma imparable a partir de la década de los ochenta generando un gran mercado que parecía no tener fin y las máquinas recreativas se encontraban por todas partes. Tal fue su éxito que muchas familias disponían de una unidad conectada a su televisor, por lo que fue llamada la época de oro de los videojuegos.

Desde entonces las nuevas innovaciones y el avance de la tecnología, han hecho de los videojuegos una nueva cultura, y una industria potencial en el mercado.

Los videojuegos pueden reproducirse desde las videoconsolas o consolas de videojuegos que son aparatos electrónicos domésticos destinados exclusivamente a reproducir videojuegos, desde la PC u ordenador personal, los teléfonos móviles o las tabletas.

Cada día aumentan las videoconsolas portátiles y otros aparatos de bolsillo que cuentan con la capacidad para reproducir videojuegos. Este desarrollo hace necesario prestar especial interés al uso al uso de los mismos.

#### **Desarrollo**

Desde su surgimiento los videojuegos han sido una preocupación para los padres, los maestros y los psicólogos, dividiéndose estos en dos grandes grupos: los que los ven como irremediables enemigos y los que los ven como posibles amigos relativos.

A los videojuegos se les señalan los siguientes **aspectos negativos:**

La **adicción**, el fácil acceso a ordenadores, smartphones y consolas, sumado a

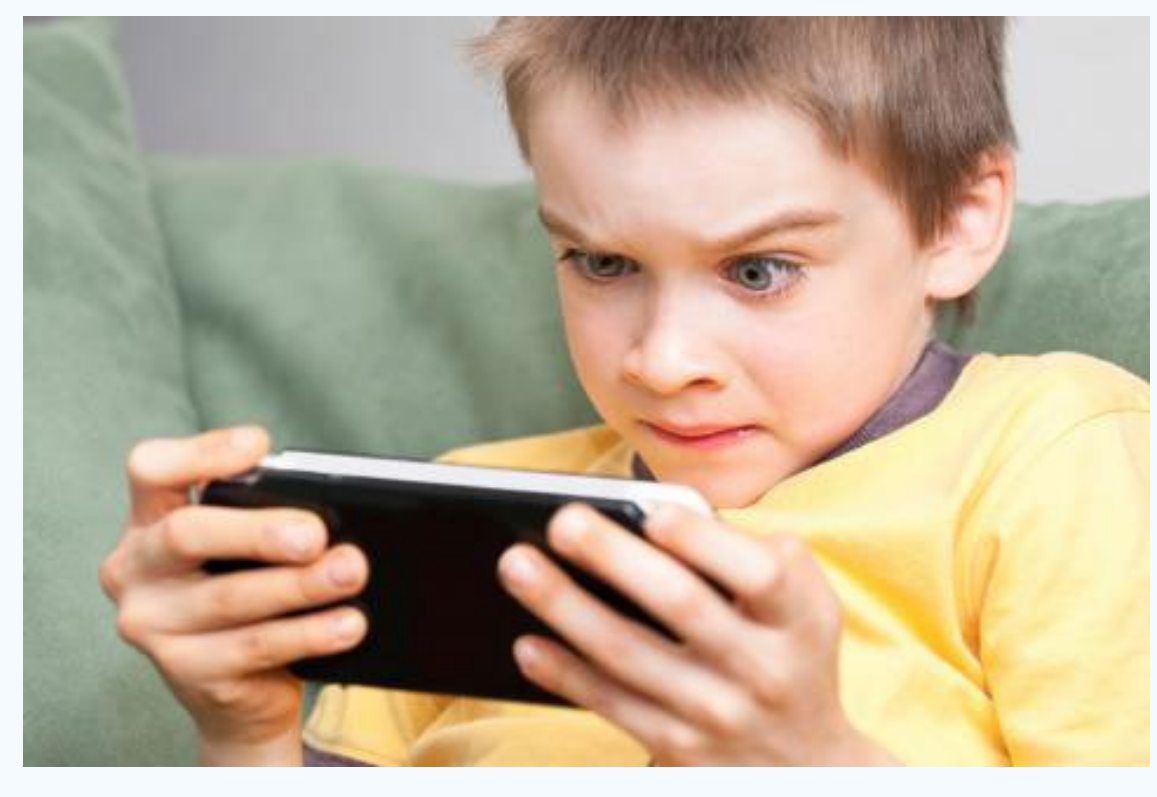

una falta de control por parte de los padres o el ambiente de un hogar disfuncional, puede dar lugar a que niños o adolescentes hagan un uso abusivo de ellos y dediquen mucho tiempo, creando una dependencia de los mismos, además pueden contribuir la **no socialización** con sus semejantes, **pérdida del interés**  por los juegos en que participan otros niños y que desarrollen conductas agresivas.

También pueden producir efectos sobre los aspectos físicos del cuerpo como son: el **cansancio en la vista**, al estar mirando fijamente la pantalla del ordenador durante horas trayendo como consecuencia la fatiga ocular y la inflamación de los ojos, el **dolor de cabeza** que se puede presentar debido a la tensión en el cuello o los ojos, el dolor de espalda, resultados de la postura adoptada frente

al ordenador además existe el riesgo de tener sobrepeso u obesidad debido al sedentarismo al que se ven obligados.

Se puede presentar además **desinterés escolar,** trastornos del sueño al dedicar muchas horas al juego con detrimento del tiempo dedicado a dormir.

Por todo lo anterior es necesario que cuando los padres noten una excesiva dedicación de sus hijos al videojuego, reacciones agresivas ante las respuestas erróneas o cambios en las rutinas de la vida del mismo, traten de reducir el tiempo que el niño está dedicando a los videojuegos, mediante la sustitución por actividades de interés colectivo y de participación grupal y familiar.

Los videojuegos se han convertido en blanco de todas las críticas por los potenciales peligros que entrañan. Hay que reconocer que es cierto que, si su única

diversión es jugar con la consola, el niño acabará por volverse un adicto, dando constantes muestras de ansiedad y nerviosismo. Esta dependencia también le hará dejar de relacionarse con sus amigos y de prestar atención a su entorno. Además, los niños pueden quedar expuestos a contenidos no aptos para su edad, porque algunos videojuegos contienen escenas de sexo, violencia, utilizan lenguaje soez y vulgar, por otra parte, al conectarse con otros jugadores, a través de Internet, pueden conocer a personas indeseables o facilitar datos personales que no deberían suministrar.

Muchos padres dudan a la hora de dejar a sus hijos entretenerse con videojuegos, pero según un estudio, los niños que tienen este tipo de ocio sacan mejores notas, pues les ayudan a poner en práctica lo aprendido en clase.

«Programar sin una arquitectura o diseño en mente es como explorar una gruta sólo con una linterna: no sabes dónde estás, dónde has estado ni hacia dónde vas.» - Danny Thor**pe**

### **Los videojuegos: ¿amigos <sup>o</sup> enemigos?**

**Autor:** Dr.C. Aniano A. Díaz Bombino / anianoa.diaz@vcl.jovenclub.cu

# *El Escritorio*

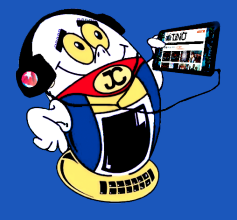

**Resumen:** El presente artículo aborda los videojuegos desde una arista diferente ya que comienza con una breve reseña de la historia de los mismos y luego pasa a los aspectos por los que son más conocidos los videojuegos y que le han ganado una serie rechazos. El artículo destaca las cualidades positivas de los videojuegos, entre las que se encuentran la contribución al desarrollo del pensamiento lógico, rápido y estratégico, el aguzamiento de la memoria y que propician el desarrollo de la actividad de búsqueda y la solución de problemas. Además, hace recomendaciones para que los padres y maestros puedan utilizar las cualidades positivas de los videojuegos.

**Palabras claves:** Videojuegos, software, beneficio, perjuicio

**Abstract**: This article discusses the different video games from an edge because it begins with a brief overview of the history of the same and then passes to the aspects that are more known video games that you have won a series rejection. The article attempts to highlight the positive qualities of the video games, among which are the contribution to the development of logical thinking, fast and strategic, the sharpening of the memory, conducive to the development of search activity and the solution of problems. In addition, recommendations are made for parents and teachers can use the positive qualities of video games.

**Keywords:** video games

# **The video games: Friends or Foes?**

#### **Aspectos positivos de los videojuegos**

**Los videojuegos no necesariamente tienen que ser vistos como herramientas antisociales a ellos se le señalan aspectos positivos tales como:**

**Desarrollan el instinto de superación del niño** ya que propician un refuerzo positivo a la acción ejecutada en forma inmediata dado que la toma de decisión y la ejecución de la misma tiene que ser inmediata. Este refuerzo asociativo tan cercano en el tiempo favorece enormemente los procesos de aprendizaje y mejora la calidad de las repuestas reforzando el componente **emocional y motivacional**.

Los juegos de estrategias tienden a **motivar las áreas del pensamiento lógico**, mientras planean una estrategia para ganar la partida los niños están estimulando su cerebro a crear respuestas rápidas que los lleven a alcanzar la recompensa. Juegos como SimCity, o Age of Empires, pueden llegar a **favorecer el gusto por la arquitectura y la construcción,** recordemos que la mejor forma de lograr que algo le guste algo al ser humano es introducirlo a través del juego.

Otros estudios demuestran que los videojuegos pueden mejorar las habilidades como la capacidad de resolución de problemas, razonamiento inductivo, el reconocimiento de patrones, la precisión de las estimaciones, la eficiencia de la gestión de recursos, el pensamiento rápido o una memoria más aguda, además aumentan su rapidez de razonamiento y estimulan la concentración ya que tienen ventaja frente a otros medios de aprendizaje, con la novedad, emoción, pasión y participación intensa, hechos que favorecen la creación de nuevos circuitos neuronales.

En otra dirección existen juegos de simulación que f**omentan el movimiento**  de los niños, por ejemplo, el juego Dance Revolution para Xbox 360, fomenta la coordinación entre manos, ojos y piernas. Por medio del baile los niños acumulan puntos que los hace moverse al ritmo de su música preferida, así mientras juegan están estimulando sus habilidades motrices, además de incrementar, en gran medida, su capacidad de memorización, debido a que si quiere obtener una mejor coordinación tendrá que memorizar en qué momento debe de efectuar sus movimientos de baile y el hecho de contribuir a la coordinación ojos-manos, capacidad lógica, capacidad espacial y con ello trabaja en el desarrollo de la concentración y la atención.

Es conveniente significar que también tiene influencia en la facilitación de la colaboración, la cooperación con los demás, entre otra muchos factores que pudieran tenerse en cuenta.

#### **Los videojuegos pueden constituir un material útil como herramientas para contribuir al proceso de enseñanza aprendizaje ya que:**

- • Se trata de materiales con una capacidad de motivación muy alta.
- Mejoran los aspectos procedimentales del trabajo de los estudiantes.
- Son muy flexibles dado que se pueden utilizar en diferentes asignaturas y de manera transversal.
- Proporcionan elementos para mejorar la autoestima de los alumnos.
- Es un material que está a disposición tanto de los alumnos como del profesorado.

Durante años se ha utilizado la televisión en el proceso de enseñanza aprendizaje, pero los videojuegos poseen características que los hacen ser superiores en el desarrollo de esta tarea tales como:.

En primer lugar, **el niño no es solo un mero espectador,** sino que interactúa y se transforma en el actor principal del juego. Esto hace que el niño o adolescente esté interactuando constantemente con el videojuego, con capacidad de modificación en función de la toma de decisiones. Este hecho por sí solo mejora las funciones ejecutivas que le llevan a la toma de decisión y ejecución de la respuesta motora acertada, que al final es lo que le da el premio o recompensa.

**La atención del jugador es mayor** ya que tiene que dar respuestas correctas para seguir jugando o consiguiendo premios. Este refuerzo hace que cada vez pongan más atención a los estímulos y mejore consecuentemente la respuesta. Este proceso tan repetitivo hace que los niños o adolescente que utilizan los videos juegos tenga cada vez **mayor capacidad en el tiempo de reacción, selec-**

#### **cionen mejor los estímulos y ejecuten mejor las repuestas**.

Debido a lo anterior, la capacidad de aprendizaje y eliminación de errores es más rápida, consiguiendo una mejoría importante en la adquisición de nuevas conductas para mejorar la toma de decisiones y la respuesta inmediata. Todo ello en última instancia, está reforzando los procesos perceptivo-motrices.

Como se puede ver un videojuego puede tener muchos beneficios, siempre y cuando sea utilizado con responsabilidad en el horario de tiempo establecido y conducido mediante la orientación de un personal capacitado para ello.

#### **Cómo conseguir que los niños se beneficien de los videojuegos.**

A la vista de lo expuesto podemos comprobar, por un lado que existen aspectos negativos que influyen decisivamente que la personalidad y procesos cognitivos de los niños y adolescentes, pero por otro lado hay que tener en cuenta que existen aspectos positivos que permiten una mejora en los procesos cognitivos y en el aprendizaje general del niño o adolescente.

Las preguntas que se pueden plantear los padres es cómo conseguir que su hijo, independientemente de la edad, pueda obtener los aspectos positivos que le ofrecen los videojuegos y evitar los negativos.

En este sentido los padres tienen que tener suficiente capacidad de decisión para:

- • Elegir juegos educativos que faciliten funciones cognitivas, procesos viso-perceptivos, funciones ejecutivas, etc.
- Preferir títulos cuyos contenidos favorezcan un estado emocional del niño, que no conlleven a la agresión o violencia, que favorezcan la participación y no la individualidad.
- Seleccionar el tiempo durante el cual el menor debe jugar, de tal forma que éste no se convierta en un elemento adictivo, y que no pase de ser un medio educativo a un propiciador de una adicción.
- Escoger el lugar donde el niño o adolescente puede utilizar el videojuego. Esto hace que el niño adquiera una costumbre de que el ocio electrónico tiene un lugar para ello en la casa, no debemos dejarle utilizar toda la casa como lugar de juego porque favorece el proceso de adicción.

#### **Conclusiones**

En lugar de culpar a los videojuegos, la culpa debe ser transferida a los padres que son incapaces de proporcionar el material de calidad para sus hijos. La exposición excesiva a un hecho o fenómeno es mala, y los videojuegos no son una excepción de ello. Sin embargo, un estilo de vida disciplinado y un enfoque equilibrado para practicar juegos de video sólo pueden dar lugar a que se puedan obtener los principales beneficios de los mismos y contribuir al bienestar mental y psicológico de niños y adolescentes.

#### **Referencias Bibliográficas**

Ortiz Alonso T. (s/f). Videojuegos: aspectos positivos para los niños y adolescentes. Recuperado el 3 de noviembre del 2017, de http://www.desarrolloinfantil. net/desarrollo-psicologico/videojuegos-aspectos-positivos-para-ninos-y-adolescentes.

El espectador.com.(2013). Los videojuegos también pueden tener impactos positivos. Recuperado el 3 de noviembre del 2017, de https://www.elespectador. com/tecnologia/los-videojuegos-tambien-pueden-tener-impactos-positivos-articulo-411260

Vix.com. (s/f)5 efectos positivos de los videojuegos en los niños. Recuperado el 3 de noviembre del 2017, de https://www.vix.com/es/imj/familia/6451/5-efectos-positivos-de-los-videojuegos-en-los-ninos

Quintanilla A. (2016). Videojuegos para tus hijos: descubre los más adecuados. Recuperado el 3 de noviembre del 2017, de https://www.webconsultas.com/ bebes-y-ninos/juegos-y-ocio-infantil/aspectos-positivos-y-negativos-de-los-videojuegos-para-los

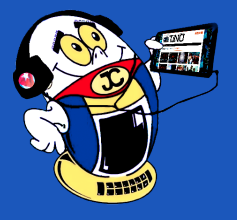

# *El Escritorio*

#### «Si se puede imaginar… se puede programar»

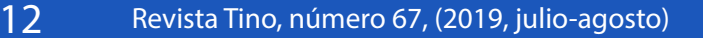

**EnZona**: aplicación para móviles que gestionará todas las transacciones entre personas naturales, cooperativas o el sector privado y la comprta online mediante un dispositivo. Es una aplicación de gran significación para el **comercio electrónico** en el país.

#### **EnZona entró en su etapa de prueba desde el 10 de julio en Cuba.**

La primera versión de **EnZona** consiste en una aplicación para el sistema operativo Android y un portal web para los dispositivos con sistemas diferentes. Para utilizar los servicios de este programa informático en la pasarela de pagos, solo es necesario tener una tarjeta magnética. Además, no importa el tipo de moneda.

Con la utilización de esta aplicación para móviles podrán gestionarse transacciones, administración de negocios y compras online. EnZona, es una aplicación diseñada para gestionar las transacciones, así como la administración de negocios y compras online, desde un móvil.

La **APK** está desarrollada por la **Empresa Cubana XETID**, especializada en informática, automática y telecomunicaciones.

#### **Para usar la aplicación**

- 1. Registrarse en la aplicación.
- 2. Facilitar información tarjeta de débito del cliente
- 3. Autenticación de la cuenta
- 4. Agregar foto de perfil.
- 5. Elegir tipos de cuentas: Clientes o Negocio.

Además, el **perfil de cliente** en EnZona se pueden hacer transacciones entre personas naturales y empresas o entidades que ofrecen servicios gastronómicos, bodegas, tiendas en divisa, farmacias, rastro de materiales, y efectuar pagos y cobros mediante el **código QR** (Quick Response code).

El perfil de comerciante brinda a los clientes información sobre los trabajadores de la empresa. También puede recibir pagos por los servicios, incluso, mostrar información de lo que oferta y los precios.

#### **Facilidades de EnZona**

Todas las acciones financieras que se realizan actualmente entre empresas y personas naturales, podrían simplificarse a algo tan básico como escanear el código del producto, ordenar la cantidad deseada y efectuar el pago, sin mediar palabra

Para agregar la tarjeta debe tener saldo mínimo de 1.00 CUP ó 0.04 CUC.

· Puede realizar transferencias entre diferentes bancos y monedas.

· El límite de operaciones diarias y el monto de estas, será el que usted tiene definido en el banco emisor de la tarjeta.

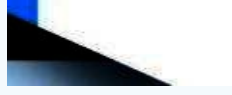

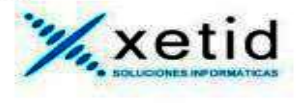

entre dependiente y cliente.

De esta forma, se podrían eliminar las colas, facilitar la trasparencia y la confiabilidad de las empresas. Así mismo, llevar la contabilidad de una manera fácil y sencilla. EnZona vendría a ser una alternativa más. La función sigue siendo la misma, **transferir dinero de un cliente a otro, mediante la autenticación de códigos QR.**

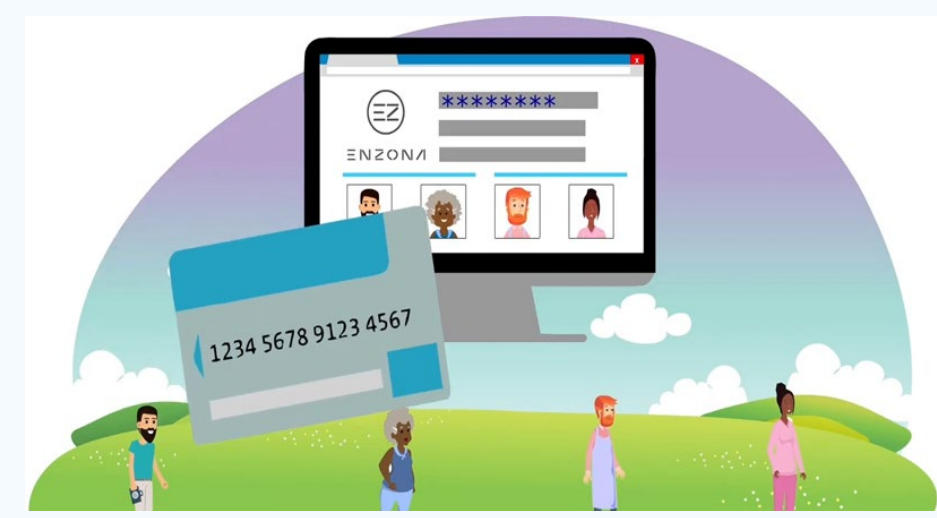

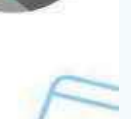

### **PARA USAR ENZONA**

#### **Necesitas tener:**

Dispositivo móvil con Android mayor de una computadora.

- Acceso a la red nacional (wifi, datos móviles ó red cableada).
- Correo electrónico ó número de teléfono móvil.

Tarjeta magnética en CUP ó CUC emitida por BANMET, BPA o **BANDEC.** 

#### **Necesitas saber:**

**El registro es libre y se requiere solamente el correo electrónico** ó el número de teléfono móvil.

La autenticación se realiza con el número de teléfono móvil ó correo electrónico, más la contraseña establecida en el registro.

La información del perfil se muestra durante el proceso de pago  $\bullet$ a otros usuarios.

Se pueden registrar a una misma cuenta de usuario tarjetas de  $\bullet$ diferentes bancos en CUP ó CUC.

*«No hay mejor tecnología futurista que nuestro cerebro en su afán de superar los desafíos.»*

# *Vistazos Tecnológicos*

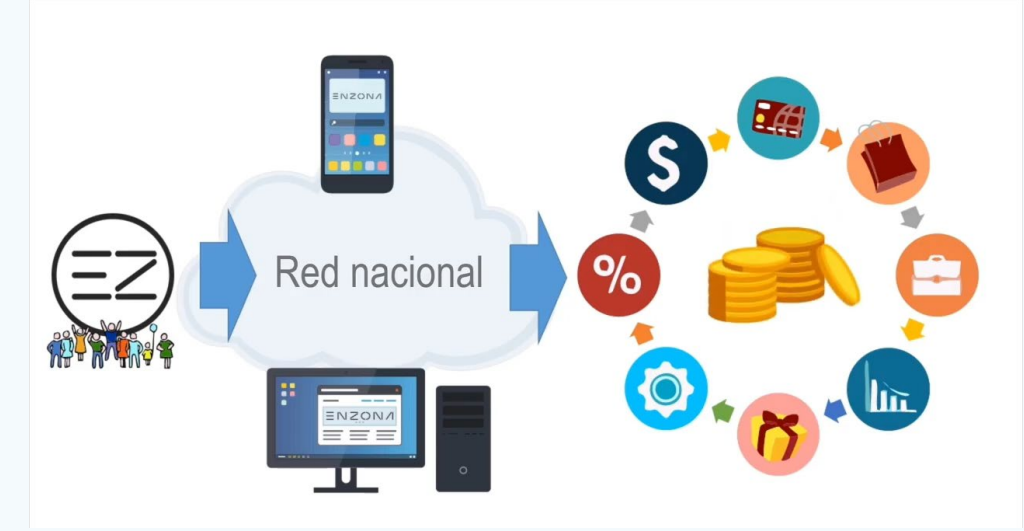

**Figura 1. EnZona en fase de prueba en la red nacional (Cuba). Figura 2. Solo necesitas tener una tarjeta magnética.**

# **EnZona en fase de prueba piloto**

**Autor:** MSc. Alain Alonso Graverán / alg2812@gmail.com

**Figura 3. Aspectos importantes a conocer para utilizar EnZona.**

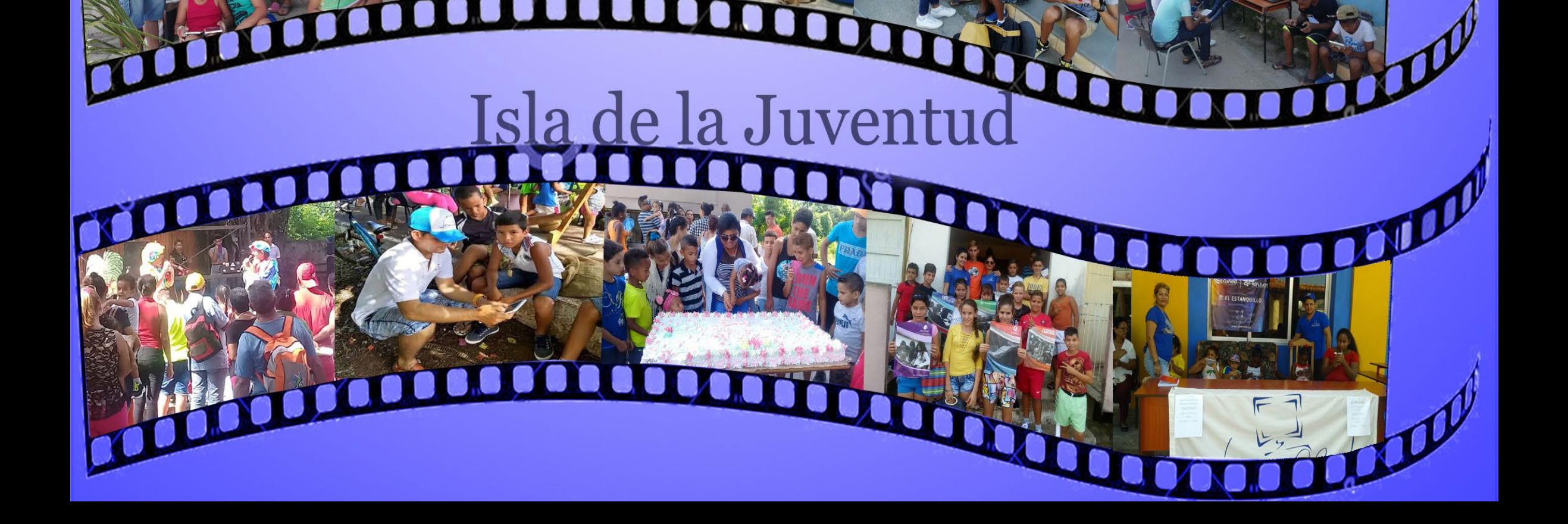

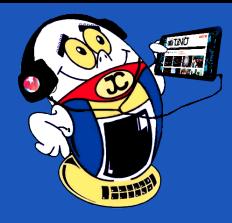

# *Verano 2019*

**#VíveloConJovenClub**

Mayabeque

Villa Clara

**CONTRACT** 

m

 $\bullet$ 

**COLORED** 

marco

# Œ П Cienfuegos

#### 14 Revista Tino, número 66, (2019, mayo-junio)

# *Vistazos tecnológicos*

# **Chistes informáticos cortos**

- --Hola, ¿Pizza Hut?
- --No, señor. **Pizzería Google**.
- --Ah, discúlpeme... marqué mal...
- --No señor, marcó bien. Google compró la cadena Pizza Hut.
- --Ah, bueno... entonces anote mi pedido, por favor...
- --¿Lo mismo de siempre?
- --¿Y usted cómo sabe lo que pido yo?
- --**Según su calle y su número de departamento las últimas 12 veces usted ordenó** una napolitana grande con jamón.
- --Sí, esa quiero...
- --¿Me permite sugerirle una pizza sin sal, con ricota, brocoli y tomate seco?
- --¡No! Detesto las verduras.
- --Su colesterol no es bueno, señor.
- --¿Y usted cómo sabe?
- --**Cruzamos datos con el IMSS y tenemos los resultados de sus últimos 7 análisis de sangre**. Acá me sale que sus triglicéridos tienen un valor de 180 mg/DL y su LDL es de...
- --¡Basta, basta! ¡Quiero la napolitana! ¡Yo tomo mi medicamento!
- --Perdón, señor, pero **según nuestra base de datos no la toma regularmente**. La última caja de Lipitor de 30 comprimidos que usted compró en Farmacias Similares fue el pasado 2 de diciembre a las 3:26 p.m.
- --¡Pero compré más en otra farmacia!
- --Los datos de sus consumos con tarjeta de crédito no lo demuestran.
- --¡Pagué en efectivo, tengo otra fuente de ingresos!
- --Su última declaración de ingresos no lo demuestra. No queremos que tenga problemas con el SAT señor...
- --¡Ya no quiero nada!
- --Perdón, señor, sólo queremos ayudarlo.
- --¿Ayudarme? ¡Estoy harto de Google, Facebook, Twitter, WhatsApp, Instagram! ¡Me voy a ir a una isla sin internet, cable ni telefonía celular!
- --Comprendo, señor, pero aquí me sale que su pasaporte esta vencido hace 5 meses...

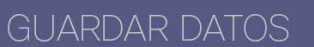

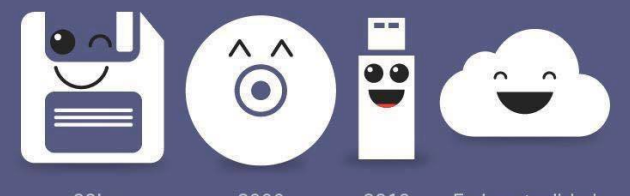

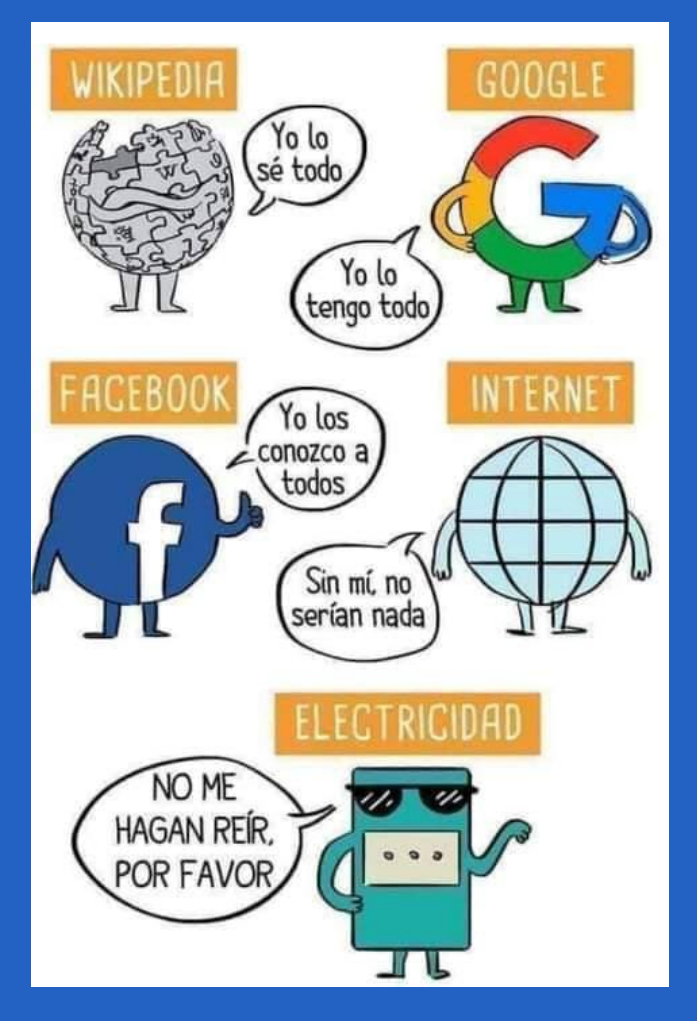

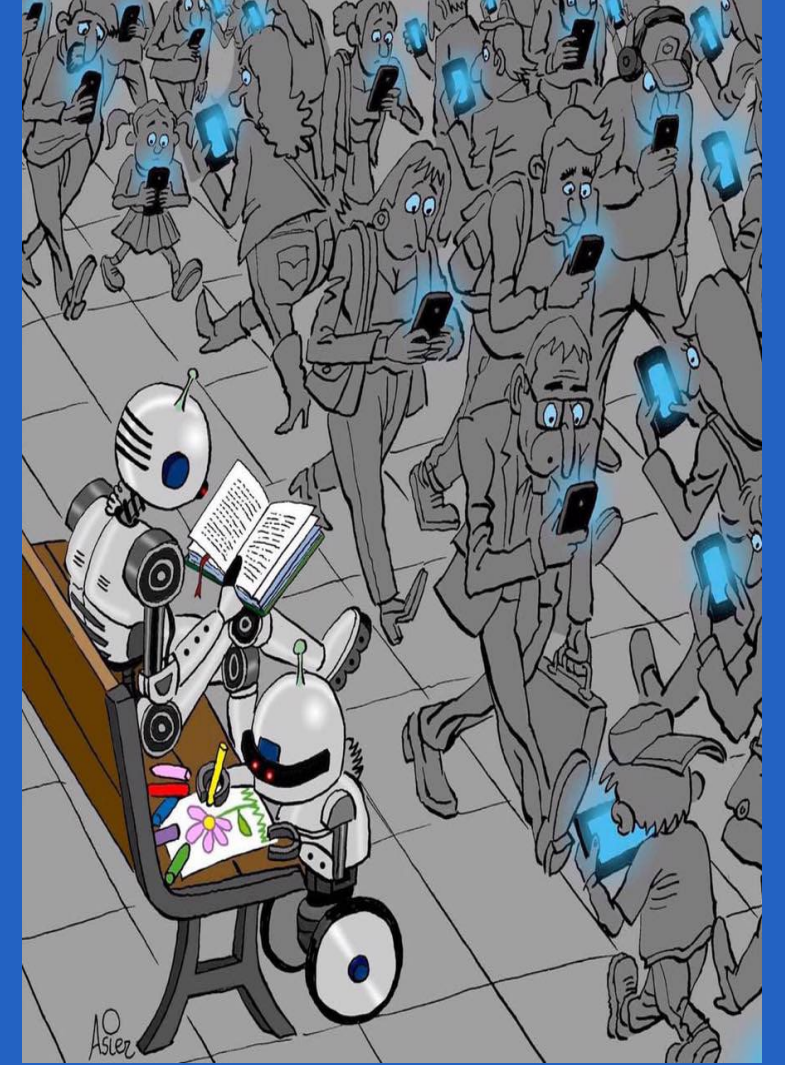

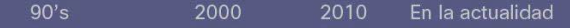

*«La tecnología es un arma que si no se sabe usar nos podría destruir.»*

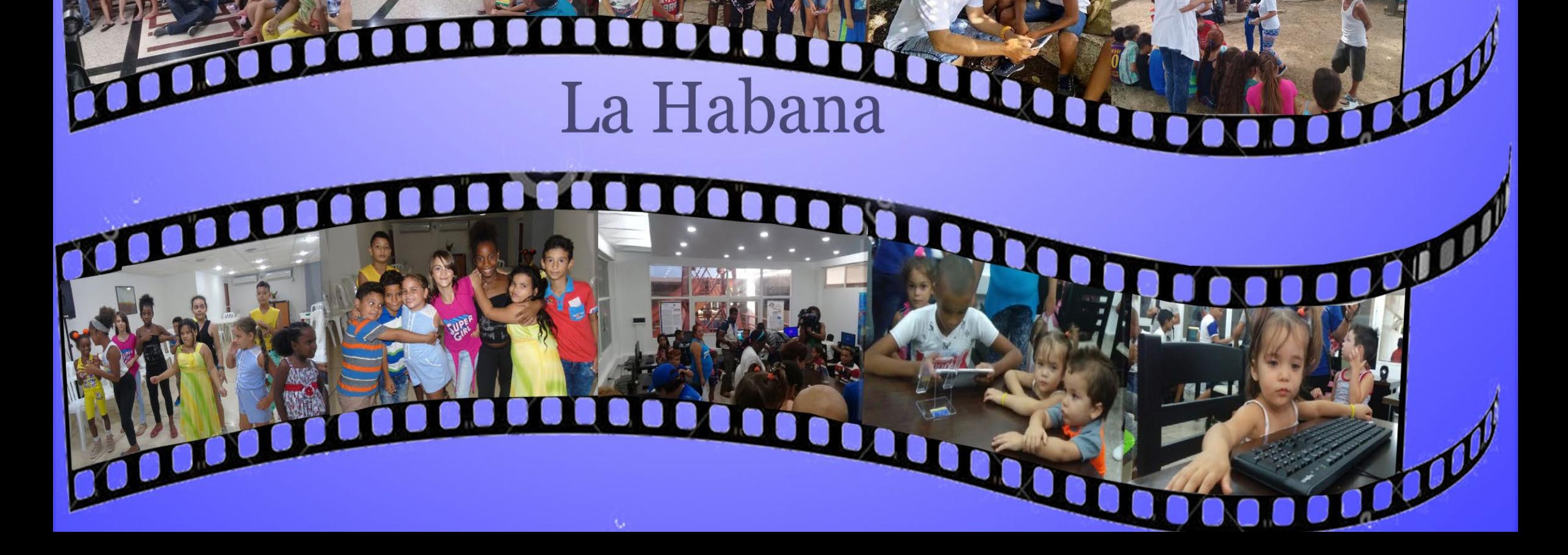

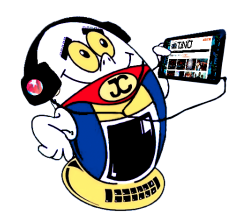

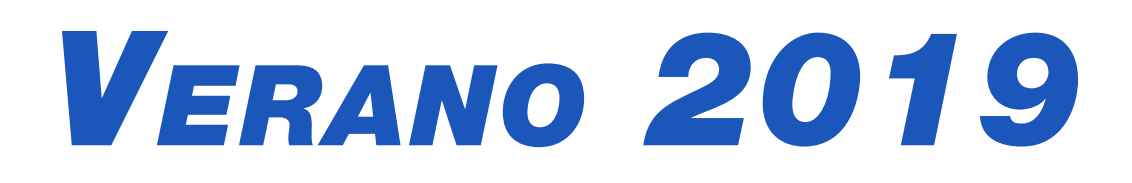

# **#VíveloConJovenClub**

# Matanzas П Pinar del Río mar n Artemisa To March

16 Revista Tino, número 66, (2019, mayo-junio) *«Tenemos que dejar de optimizar para programadores y comenzar a optimizar para usuarios.» -Jeff Atwood*

### **PoE <sup>a</sup> partir de una fuente de PC**

**Autor:** Lic. Bernardo Herrera Pérez / *bernardo@mtz.jovenclub.cu*

# *El Taller*

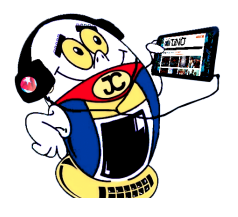

El PoE es un dispositivo necesario en las redes WiFi donde estén presen-<br>Les los dispositivos llamados Nanos, los cuales forman parte de la capa física en este tipo de redes, ya que además del intercambio de datos con la computadora, posibilita llevar la alimentación hasta los mismos mediante un cable UTP (siglas en inglés de *«Unshielded Twisted Pair»*). Los Nanos M2 y M5 requieren de una fuente de alimentación capaz de suministrar una tensión de 24 V y una corriente de no menos de 2 A, para su correcto funcionamiento. Este artículo trata sobre una posible solución, en caso de la rotura irreparable de la fuente original, basada en la modificación de una fuente de computadora.

#### **Descripción de la solución**

Para este caso se ha utilizado una fuente (recuperada) marca Linkworld, modelo LPK8-300W. Como se sabe, estas fuentes poseen varias tensiones de salida, siendo las de +12 y -12 V (cables amarillo y azul, respectivamente) las de interés en la solución que se describe. Es evidente que entre las dos forman una fuente de 24 V, como se muestra en la figura1, pero, aun así, no es suficiente para alimentar un Nano ya que la fuente de -12 V suministra una corriente máxima de 0.8 A, según se puede observar en la figura 2, razón por la cual se debe modificar de manera que proporcione una corriente no menor de 2 A.

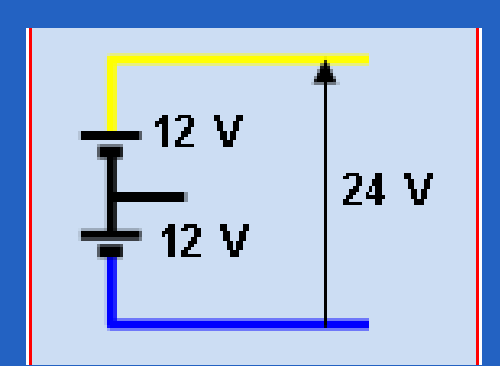

Este objetivo se logra cambiando los diodos rectificadores por otros similares, pero de mayor capacidad de corriente, además, el capacitor que actúa como filtro de salida, debe ser cambiado por otro de mayor capacitancia (o capacidad). La figura 3 muestra una parte del esquema de la fuente Linkworld, donde se pueden ver los detalles de la solución propuesta, es decir, se ha conectado un diodo en paralelo con cada uno de los diodos rectificadores de la fuente de -12 V, a la vez que ha sido eliminado del circuito el diodo D19 mediante un puente. También está señalado el capacitor que se debe cambiar. En este caso, se utilizaron dos diodos UF202G (600 V / 2 A, ultrafast recovery) y un capacitor de 1000 uF / 16 V.

La implementación práctica se muestra en la imagen de la figura 4. El capacitor sustituido se muestra en la figura 5. Se sabe que para poner la fuente en funcionamiento el cable de color verde (PSON) hay que unirlo con un cable de color negro (GND) pero como en este caso se han cortado todos los cables innecesarios, el cable de color verde, ya recortado, se conectó directamente a tierra o GND (señalado por la flecha de color verde en la imagen de la figura 6) para garantizar el encendido de la fuente en el momento de conectarla a la corriente. El cable fino, de color carmelita, empleado para monitorear los 3.3 V, después de recortado, se conectó junto a los cables de color anaranjado, como se puede ver señalado por una flecha de color amarillo en la imagen de la figura 6.

#### MODEL: LPK8-300W

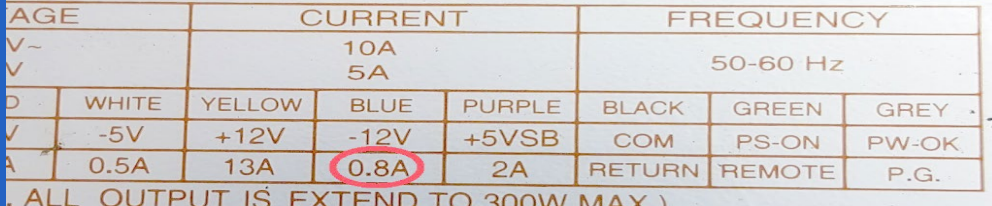

**Resumen:** El artículo sugiere una solución para alimentar un «Nano» tipo M2 o M5, dispositivos usados en las redes WiFi, en caso de no contar con el PoE (por sus siglas en inglés de *«Power over Ethernet»*) original, a partir de la modificación de una fuente de computadora.

**Palabras claves**: Poe, Nano M2, Nano M5

Abstract: The article suggests a solution to power a «Nano» type M2 or M5, devices used in WiFi networks, in case of not having the original PoE (for its acronym in English «Power over Ethernet»), from the modification of a computer source power supply.

**Key words:** Poe, Nano M2, Nano M5

# **PoE from <sup>a</sup> PC source**

**Figura. 1: Las salidas de +12 y -12V están conectadas en serie por medio de GND.**

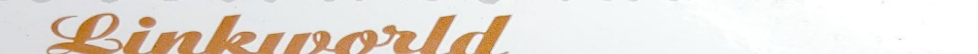

**Figura. 2: Datos eléctricos de la fuente marca Linkworld, modelo LPK8- 300W.**

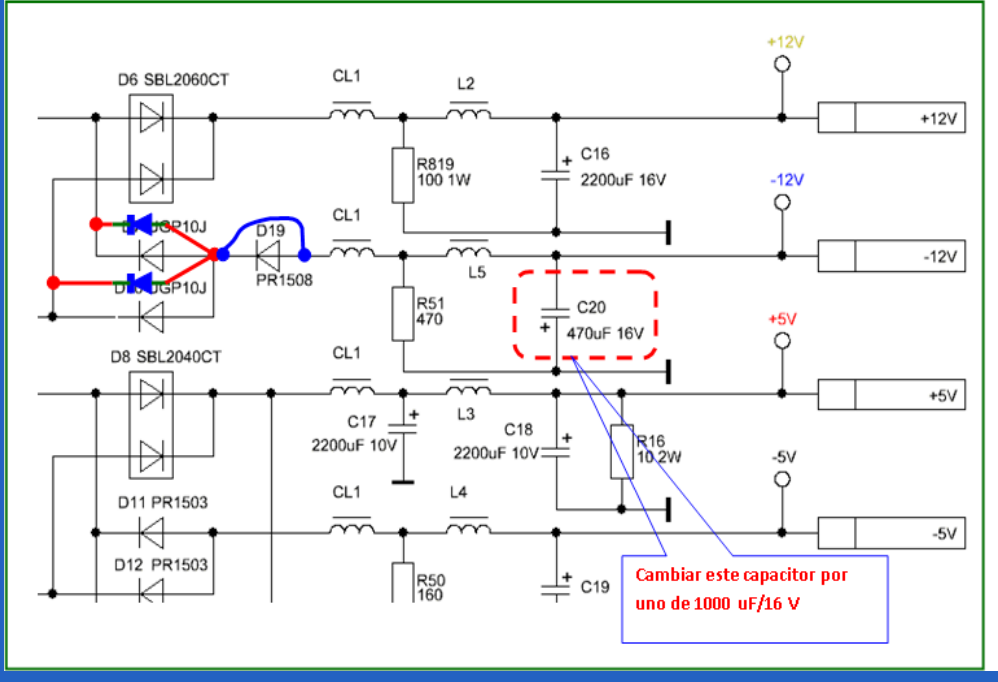

**Figura. 3: Parte del diagrama eléctrico de la fuente utilizada.**

Revista Tino, número 66, (2019, mayo-junio) 17

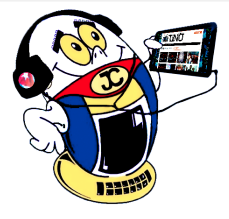

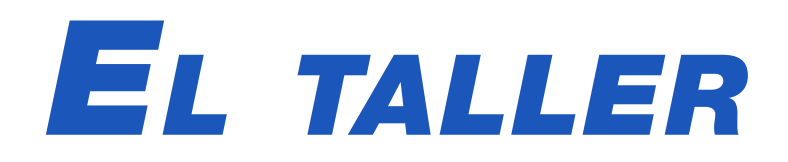

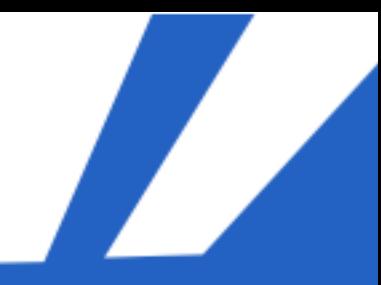

La imagen de la figura 7 muestra el PoE, formando parte del cuerpo de la fuente. Este PoE fue construido utilizando dos conectores RJ-45 (hembras) cuya interconexión se muestra en la figura 8. Para señalar la presencia de la tensión de 24 V en el PoE se agregó un LED de color verde, conectado en serie con el resistor R1, cuya resistencia de 4.7 kΩ limita la corriente a 5

mA, aproximadamente, en el LED.

- Fuente de computadora (marca Linkworld, modelo LPK8-300W).
- 2 diodos UF202G o similares.
- 1 capacitor 1000 uF / 16 V.
- 2 conectores RJ-45 hembras.
- LED de color verde.
- 1 resistor de 4.7 kΩ / 1/<sub>4</sub> W
- Recortes de plástico.

Este artículo puede servir de referencia al lector interesado en confeccionar un PoE similar, a partir de otro tipo de fuente de computadora, sabiendo que sólo debe modificar la parte correspondiente a la salida de -12 V, quedando a su experiencia, la ubicación de los diodos rectificadores y del capacitor de salida cuya polaridad debe ser respetada teniendo en cuenta que el borne positivo va conectado a masa o tierra (GND)

#### **Materiales empleados**

#### **Referencias bibliográficas**

La instalación física de una red. Recuperado el 14 de Mayo de 2019, de https://www.mheducation.es/bcv/guide/capitulo/8448180828.pdf

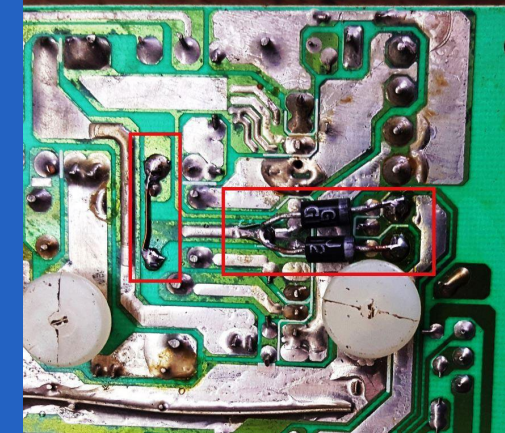

**Figura. 4: Montaje de los diodos para aumentar la corriente máxima en la salida de -12 V.**

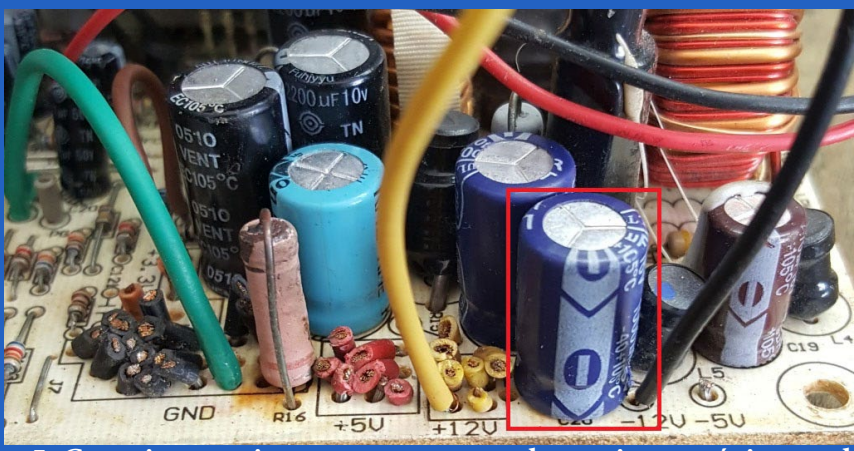

**Figura. 5: Capacitor sustituto para aumentar la corriente máxima en la salida de -12 V.**

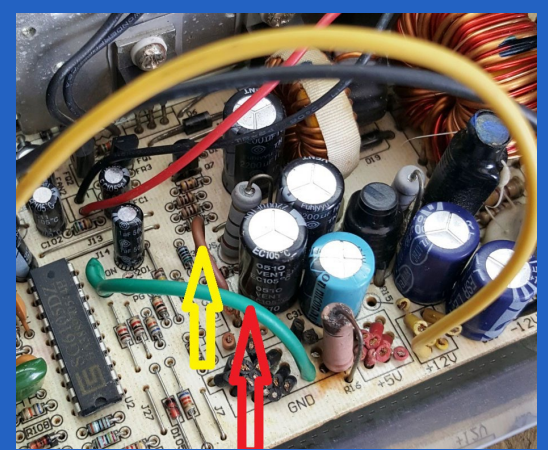

**Figura. 6: Conexiones necesarias que garantizan el encendido de la fuente.**

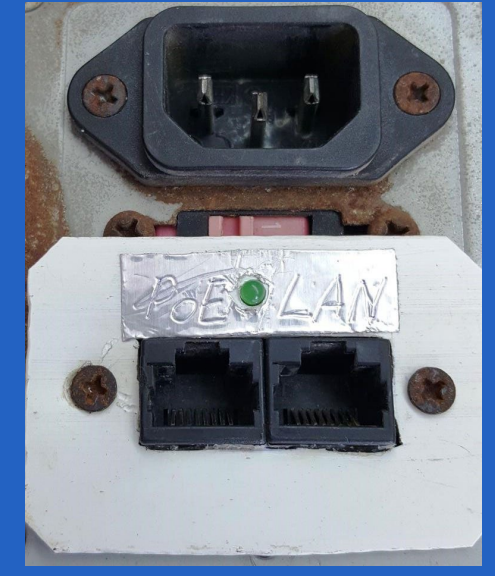

**Figura. 7: PoE integrado al chasis de la fuente.**

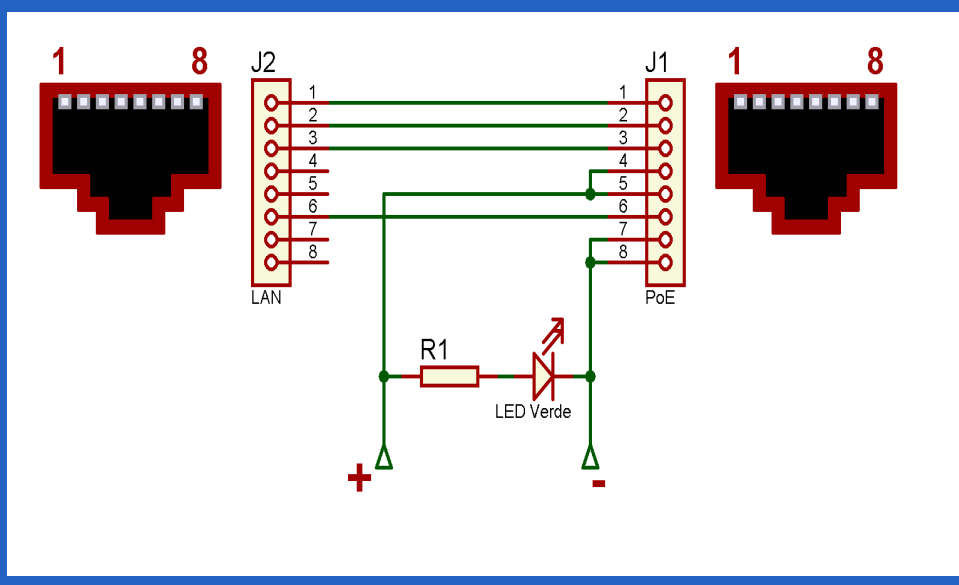

**Figura. 8: Diagrama de conexión para confeccionar el PoE.**

*«La tecnología no es en sí el fin sino el medio entre la sociedad del conocimiento y el desarrollo mundial.»*

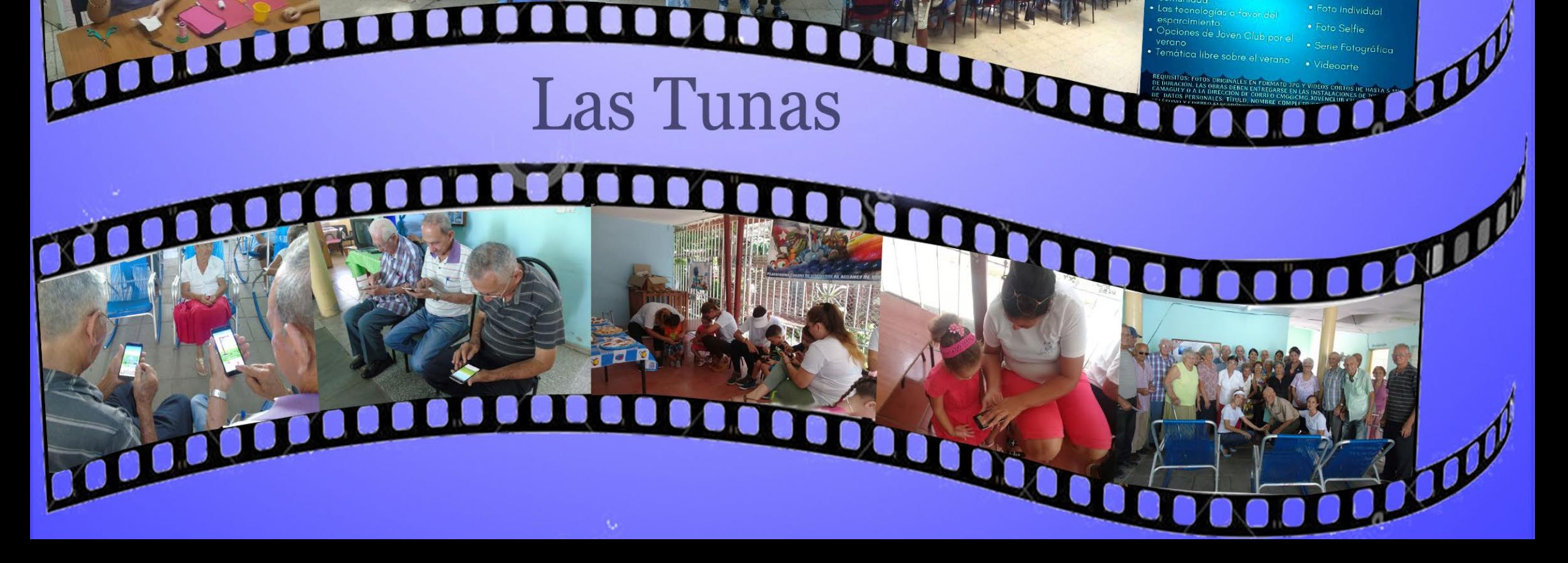

**#VíveloConJovenClub**

# Sancti Spíritus Ciego de Ávila **COLORED BOOD**  $\blacksquare$  $\blacksquare$  $\blacksquare$  $\blacksquare$ mar  $\begin{pmatrix} 1 \\ 1 \end{pmatrix}$ Camagüey **COLOR**  $\mathbf{u}$ ₩ FOTOGRAFÍA DIGITAL **VIVE EL VERANO**

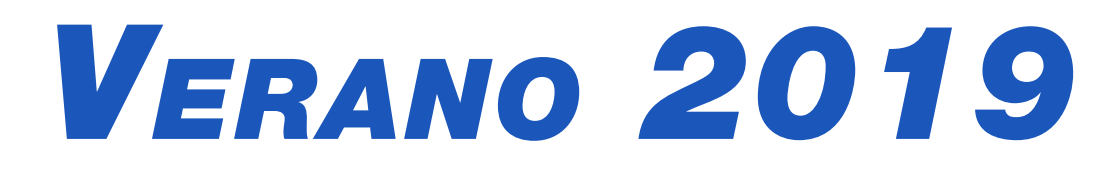

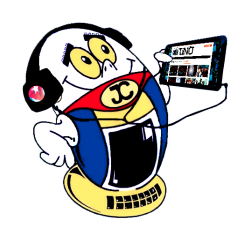

# **Be Rich: construyendo un imperio**

**Autor:** Daphne del C. García Abel / daphne.garcia@scu.jovenclub.cu

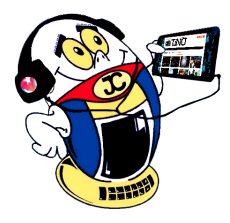

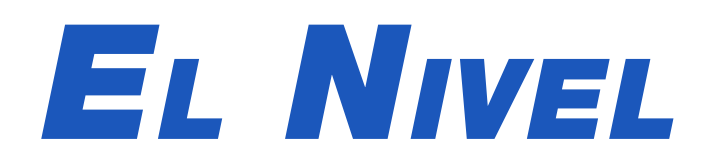

A nivel mundial el negocio inmobiliario ingresa miles de<br>A millones de dólares, es un mundo atractivo y cuenta con un gran número de interesados en este tipo de industria. Por estas razones, no es de extrañar, que haya sido escogido precisamente este tema para la creación de un juego. Este es el caso particular de Be Rich, un juego que brinda la oportunidad a su jugador de ponerse en el papel del director de una importante empresa inmobiliaria, de nombre base HazteRico, S.A.

En este juego deberá poner a prueba sus habilidades, con el objetivo de construir viviendas y proporcionar a los ocupantes los servicios necesarios relacionados con el negocio. Entre ellos mantenimiento, creación de locales comerciales y espacios verdes. El juego pone a su disposición, todos los recursos necesarios para convertir la empresa, en un imperio inmobiliario a nivel mundial.

#### **Desarrollo**

El juego le da la bienvenida al usuario y le brinda diferentes opciones de asistentes para que lo guíen en el negocio, le ofrece además información sobre sus antecedentes económicos, esta característica normará el enfoque del juego. Los asistentes propuestos son tres, cada uno cuenta con experiencia en el negocio, sin embargo, cada uno, se desarrolla en un estilo empresarial diferente:

**Chance Walker:** Este asesor comenzó los negocios a los 18 años comprando una casa vieja, remodelándola y vendiéndola a más del doble de lo que le costó. Su enfoque es dinámico y fresco. Natasha Wrigth: Se graduó con honores de la Escuela de negocios de Harvard. Ha sido durante 3 años

consultora en jefe del grupo internacional Roof&Walls y fue varias veces elegida consultora del año. Ronald Winner: Comenzó a los 20 años en la empresa de su padre. Su gran intuición lo llevó a realizar varias operaciones muy rentables que le dieron renombre como genio de los negocios inmobiliarios.

Además de ofrecer asistentes experimentados al usuario, el juego también brinda la oportunidad de seleccionar entre 2 modos de juego:

**Modo Carrera**: En esta variante, cada una de las tareas que la empresa deba acometer será cronometrada por un plazo de días.

**Modo Arenero:** Esta versión es sin la presión del tiempo por lo que cada obra

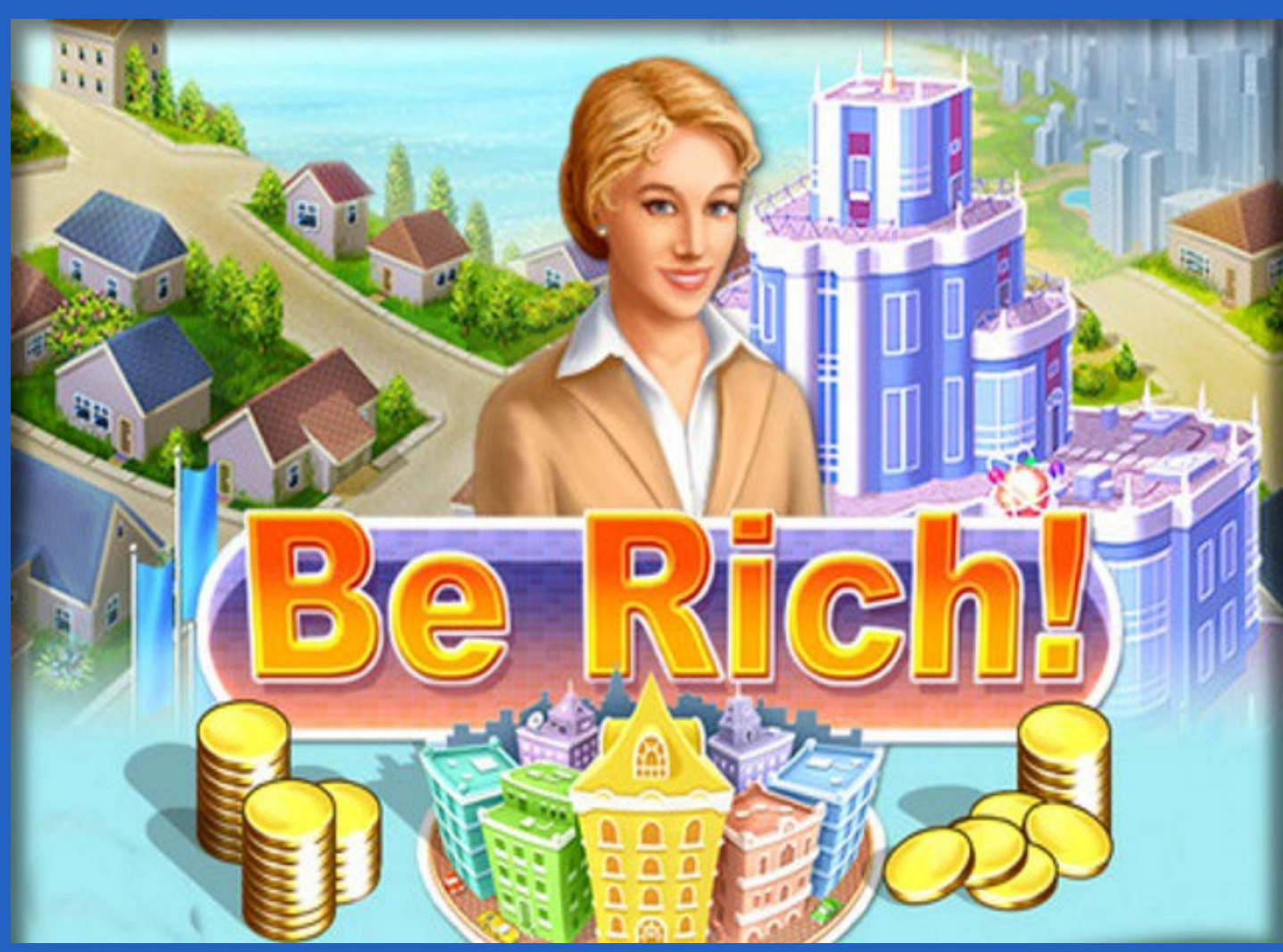

#### podrá ser realizada.

Entre los recursos con los que cuenta el juego, se encuentra un mapa en donde se muestran las ciudades donde se han construido proyectos, dando al usuario una visión general de los logros alcanzados. Otro de los atractivos e incentivos que brinda al jugador para motivarlo a superar cada uno de los niveles, es el otorgamiento de premios. Algunos de los que podemos mencionar son Corredor inmobiliario y Magnate inmobiliario, todo depende del incremento de la población, así como la mejora del aspecto del ambiente de la ciudad.

#### **Tipos de construcción en Be Rich**

Las construcciones poseen diferentes clasificaciones: viviendas, negocios y de-

coraciones. Cada uno de los negocios cuenta con diferentes niveles de ingreso, así como la vivienda que también varía el ingreso y la cantidad de habitantes. Por su parte las decoraciones son para mejorar en diferentes áreas el ambiente de la ciudad.

**Viviendas**: Bungaló, Casas, Dúplex, Chalet, Mansión, Edificio y Chateau.

**Negocios**: Tienda, Taller, Concesionario, Feria y Cine

**Decoraciones**: Árboles, Fuentes, Parque, Jardín chino, Estatuas.

Cada nivel tiene varios objetivos, que el usuario debe de cumplir para culminarlos exitosamente, así como el desarrollo de diferentes departamentos o servicios.

#### **Elementos Positivos**

Es bastante competitivo, logra crear una necesidad de superación, también en su empresa crea estructura para ayudar a los más desafortunados a través de la fundación benéfica.

#### **Conclusiones**

Este juego resulta muy atractivo y original al desarrollarse a través de un tema de mucha actualidad y de impacto en varias partes del mundo. El jugador tiene la posibilidad de poner en practica toda su creatividad, con el fin de alcanzar mayores resultados e ingresos que lo conviertan paulatinamente en un magnate del negocio inmobiliario.

**Resumen:** El presente artículo hace referencia al videojuego Be Rich, el mismo tiene como principal objetivo permitirle al usuario la creación de todo un imperio inmobiliario. El jugador tiene la oportunidad de poder modelar la ciudad a su gusto mediante la construcción, mantenimiento y venta de casas.

**Palabras claves:** videojuegos, juegos on-line, acción

**Abstract**: This article refers to the video game Be Rich, the main objective is to allow the user to create a real estate empire. The player has the opportunity to build, maintain and sell homes to model the city to their liking.

**Key words:** Video games, online games, action, Be Rich

# **Be Rich: Building an Empire**

*«La belleza y la tecnología no son tan incompatibles como algunos quisieran hacernos creer.»*

El presente truco ofrece como habilitar extensiones php (php\_pgsql y php\_ pdo\_pgsql) en WAMP Server tan necesarias a la hora de integrar el Sistema Gestor de Base de Datos (SGBD) PostgreSql y el servidor apache Wamp Server.

La integración WampServer y PostgreSql permite desarrollar aplicaciones web y gestionar la base de datos de dichas aplicaciones, así como sus datos de manera local. A continuación, se muestra cómo habilitar las extensiones php de PostgreSql en Wamp Server para su correcto funcionamiento:

- 1. Primeramente, iniciar el servidor WampServer.
- 2. Luego en el Área de Notificación de la Barra de Tareas, dar click derecho sobre el icono del servidor y localizar la opción PHP.
- 3. A continuación, se desplegará un sub menú contextual y seguidamente situar el puntero sobre Extensiones de PHP.
- 4. Luego ubicar la extensión php\_pgsql y dar click para habilitarla.
- 5. En ocasiones el servidor Wamp lanza un error si fuera así dar click en aceptar para aprobar la notificación sino seguir el paso siguiente.
- 6. Seguidamente repetir el proceso desde el paso 2 pero con la extensión php\_pdo\_pgsql en el paso 4.
- 7. Las rutas pueden cambiar dependiendo del directorio raíz de la instalación de WAMP y de la versión del mismo, a continuación se describe un ejemplo real implementado.

 1. Después localizar el directorio donde está instalado el Wamp Server y copiar la librería libpq.dll ubicada en letra de la partición:\wamp\bin\php\versión de PHP en este caso php5.3.8.

#### Ej: D:\wamp\bin\php\php5.3.8\libpq.dll

 2. A continuación pegar la librería en el directorio ubicado en letra de la partición:\wamp\bin\apache\versión Apache en este caso Apache2.2.21\bin.

Ej: D:\wamp\bin\apache\Apache2.2.21\bin

 3. Luego en el Área de Notificación de la Barra de Tareas, dar click derecho sobre el icono del servidor.

4. Por último localizar y hacer click sobre la opción Reiniciar los Servicios para que los cambios surtan efecto.

**Palabras claves:** Servidor, base de datos, habilitar extensiones, servicios

**Keywords**: Server, database, enable extensions, services

#### **Referencias bibliográficas:**

Sitio Web: alcasoft.blogspot.com (2014). Habilitar PostgreSQL con WAMP Server. Consultado el 3 de Julio de 2017, de http://alcasoft.blogspot.com/2014/05/habilitar-postgresql-con-wamp-server.html

Sitio Web: cubemedia.co (2015). Integrar Postgres con Wamp y Xampp. Consultado el 3 de Julio de 2017, de http://cubemedia.co/integrar-postgres-con-wampy-xampp/

Sitio Web: hoscanoav.wordpress.com (2012). Sincronizar PostgreSQL con PHP y Wampserver. Consultado el 3 de Julio de 2017, de https://hoscanoav.wordpress. com/2012/03/09/sincronizar-postgresql-con-php-y-wampserver/

Convertir una hoja de cálculo Excel (\*.xls) a JPEG. Consultado el 14 de junio, de https://www.print-driver.es/howto/convertir\_excel\_a\_jpeg.html

Sitio Web: plaatsoft.nl (2014). WAMP + PostgreSQL integration. Consultado el 3 de Julio de 2017, de https://www.plaatsoft.nl/wamp-postgresql-integration/

Sitio Web: diego-loquese.blogspot.com (2010). Conectar wampserver con postgresql. Consultado 3 de Julio de 2017, de http://diego-loquese.blogspot. com/2010/12/conectar-wampserver-con-postgresql.html

Sitio Web: taringa.net (2012). Solucionar poblemas de conexión entre Wamp y Postgres. Consultado 3 de Julio de 2017, de http://www.taringa.net/posts/ apuntes-y-monografias/6128602/Solucionar-poblemas-de-conexion-entre-Wamp-y-Postgres.html

*«La mejor forma de obtener información correcta de los foros de Usenet es enviar algo incorrecto y esperar las correcciones.» -Matthew Austern*

# *El Consejero*

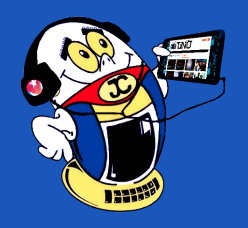

# **Habilitar extensiones php de PostgreSQL en WampServer**

**Autor:** Arisbel Peña Moreira / arisbel.pena@cmg.jovenclub.cu

# **To enable PostgreSql php extensions on WampServer**

### **Microsoft Excel: convertir un archivo en JPG Autor:** Yamilet Arias Cervantes / yamilet.arias@cmg.jovenclub.cu

El presente truco presenta cómo convertir gráficos del programa Microsoft Ex-cel en archivos de imagen, los cuales ya no se puedan modificar. Facilita este procedimiento que estas hojas se puedan incluir en un correo electrónico o en un sitio web sin que el receptor o el usuario necesite tener Excel instalado para verlas.

- Para pasar de forma sencilla datos de una base de datos de Access a Ex**cel se deben seguir los siguientes pasos:**
- Primero dar click derecho sobre el gráfico para seleccionar el objeto.

• Por último, elegir «Guardar como»" y seleccionar el formato "JPEG".

**Palabras claves:** convertir, archivo, celda, Microsoft Excel, imagen

#### **Keywords:** to convert, file, cell, Microsoft Excel, image

#### **Referencias bibliográficas**

Sitio Web: Necesito Más (s.f). Guardar gráfico como archivo de imagen. Consultado el 14 de junio, de http://www.necesitomas.com/guardar-grafico-como-archivo-imagenSitio Web: Excel Total (s.f).

- Luego elegir la opción «Copiar» dentro del menú desplegable.
- Seguido de esto click izquierdo sobre un área fuera del objeto para de-seleccionar.
- A continuación, dar click derecho en una celda de Excel para luego seleccionar la opción «Pegado especial» dentro del menú desplegable donde se escogerá la opción «imagen».
- • Lo siguiente es abrir en el Paint un documento en blanco.
- Dar click en «Pegar» ubicando la imagen de la hoja en la ventana en blanco.

Guardar gráficos de Excel como imagen. Consultado el 14 de junio, de https:// exceltotal.com/guardar-graficos-de-excel-como-imagen/Sitio Web: Universal Document Converter (s.f).

Sitio Web: eHow en español (s.f). Cómo convertir un gráfico de Excel a JPG. Consultado el 14 de junio, de http://www.ehowenespanol.com/convertir-grafico-excel-jpg-como\_248420/

# **Microsoft Excel: convert <sup>a</sup> file to JPG**

El presente truco ofrece como solucionar el error que sale al iniciar sesión en Windows 7 o Vista, indicando que el servicio de perfil de usuario no ha podido iniciar sesión y no se puede cargar el perfil de usuario, pues en última instancia habría que instalar de nuevo el SO.

Paso por Paso como desarrollar el truco:

- 1. Primeramente, reiniciamos el equipo.
- 2. Al abrir la primera pantalla que muestra la computadora cuando enciende, presionamos la tecla F8 varias veces sin parar.
- 3. De inmediato aparecerá el menú Opciones de arranque avanzadas.
- 4. A continuación, se debe desplazar hasta la opción Modo seguro y luego seleccionar con la tecla Enter para iniciar.
- 5. Seguidamente el arranque en Modo seguro dará la opción de ingresar con un usuario Administrador.
- 6. Presionar las teclas Win + R y teclear regedit, y después pulsar Enter o aceptar.
- 7. Ya en el Editor de Registro, buscar la siguiente subclave del Registro y hacer click en ella: HKEY\_LOCAL\_MACHINE\SOFTWARE\Microsoft\Windows NT\ CurrentVersion\ProfileList.
- 8. Luego en el panel de navegación, buscar la carpeta que comienza con S-1-5 (clave SID) seguida de un número largo.
- 9. Seguido de esto, hacer click en cada carpeta S-1-5 y buscar la entrada ProfileImagePath en el panel de detalles y, a continuación, dar doble click para estar seguros que este sea el perfil de la cuenta de usuario que presenta el error.

1. Si dispone de dos carpetas que empiezan con S-1-5 seguido de números largos y una de ellas acaba en .bak, cambiar el nombre de la carpeta .bak. Para ello, seguir los siguientes pasos:

 1. Dar click derecho en la carpeta sin .bak y, en Cambiar nombre. A continuación, escribir .ba y presionar Enter.

 2. Hacer click derecho en la carpeta con .bak y, después click en Cambiar nombre. Quite .bak al final del nombre de la carpeta y pulsar Enter.

 3. Pulsar click derecho en la carpeta con .ba y click en Cambiar nombre, escribir .ba por .bak al final del nombre de la carpeta y, a cluego, presionar Enter.

2. Si tiene una única carpeta cuyo nombre empieza por S-1-5 seguido de números largos y que termina en .bak, click con el botón derecho en la carpeta y, en Cambiar nombre. Quite .bak al final del nombre de la carpeta y Enter.

 10. Seguidamente hacer click en la carpeta sin .bak en el panel de detalles y luego, doble click en RefCount, escriba 0 y, a continuación, hacer clic en Aceptar.

 11. Después hacer click en la carpeta sin .bak en el panel de detalles, doble click en Estado, escribir 0 y, click en Aceptar.

- En este caso C:\wamp\wampmanager.conf donde C:\ es la letra de la partición y wampmanager.conf el fichero de configuración del servidor.
- • Luego de abierto este archivo, localizar el parámetro editor. Por defecto debe trae asignado el valor que se muestra: editor = "notepad.exe"
- A continuación, se debe cambiar el valor por la ruta completa del editor que se desea utilizar:

editor = "C:\Program Files\Notepad++\notepad++.exe"

12. Finalmente cerrar el Editor de registro y reiniciar la computadora.

**Nota**: Ya se puede volver a iniciar sesión con su cuenta sin la necesidad de instalar el Sistema Operativo de nuevo.

- Primero, verificar que esté la versión 2.5 de WAMPServer, luego acceder a la ruta donde está instalado WAMPServer y luego al archivo de configuración de los parámetros del servidor. La ruta varia en dependencia de la partición del disco duro donde se haya instalado WAMPServer.
- En caso de que no exista la variable editor, crear la variable con los parámetros del Paso 3.
- Después guardar los cambios realizados en el fichero de configuración.
- • Y por último reiniciar el servidor para que los cambios surtan efecto.

**Palabras claves**: Perfil de usuario, iniciar, cargar, modo seguro, registro

**Keywords**: Profile, user, login, safe mode, registry

#### **Referencias bibliográficas**

Sitio Web: support.microsoft.com (s.f). Aparece el mensaje de error "Error en el inicio de sesión del servicio de perfil de usuario". Consultado el 12 de octubre de 2017, de https://support.microsoft.com/es-es/help/947215/you-receive-a-theuser-profile-service-failed-the-logon-error-message

Sitio Web: www.marcelopedra.com.ar (2015). Solución al problema de Windows: "Error en el Servicio de perfil de usuario al iniciar sesión". Consultado el 12 de octubre de 2017, de http://www.marcelopedra.com.ar/blog/2013/11/03/solucional-problema-de-windows-error-en-el-servicio-de-perfil-de-usuario-al-iniciar-sesion/

*«Los programas deben ser escritos para que los lean las personas, y sólo incidentalmente, para que lo ejecuten las máquinas.» -Abelson and Sussman*

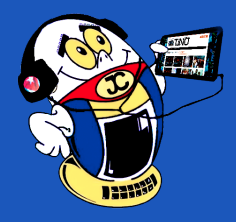

# *El Consejero*

#### **Error al cargar el perfil de usuario**

**Autor:** Yasnay Oviedo Sánchez / yasnay.oviedo@cmg.jovenclub.cu

### **Error loading user profile**

### **WAMPServer: cambiar el editor por defecto Autor:** Arisbel Peña Moreira / arisbel.pena@cmg.jovenclub.cu

Con este truco aprenderás como cambiar el editor por defecto en WAMPServer. En ocasiones es necesario trabajar y modificar extensos ficheros de lenguajes de programación o archivos de configuración y se dificulta el trabajo porque el editor ("Bloc de Nota" de Windows) que trae por defecto es muy básico y rudimentario; permite solo guardar ficheros con extensión .txt. Además no brinda las funcionalidades de otros editores desarrollados específicamente para tales propósitos, por este motivo es altamente recomendable modificar el editor.

**Nota**: Para desarrollar este truco se utilizó Notepad++ ya que es un famoso editor de texto y de código fuente libre que cuenta con un soporte para varios lenguajes de programación. También constituye un bloc de notas avanzado muy usado por programadores por su compatibilidad para código de hasta 40 lenguajes de programación.

**Palabras claves:** Editor, Bloc de Nota, servidor, ruta

**Keywords:** Notepad, server, route

#### **Referencias bibliográficas**

Sitio Web: blog.endeos.com (2014). Cómo cambiar el editor por defecto en WAMPServer. Consultado el 20 de noviembre de 2017, de https://blog.endeos. com/cambiar-editor-por-defecto-wampserver/

Sitio Web: enmimaquinafunciona.com (2011). WAMP Server 2.1: Cambiar el editor de texto por defecto. Consultado el 20 de noviembre de 2017, de https:// www.enmimaquinafunciona.com/pregunta/4033/wamp-server-21-cambiar-eleditor-de-texto-por-defecto

### **WAMPServer: change the default editor**

# **Socializando con Instagram**

**Autor**: MSc. Yonaika Pérez Cabrera / yonaika.perez@mtz.jovenclub.cu

Recorría el año 2010 el panorama de las redes sociales cuando en San Francisco, California (EEUU), de la creación de los programadores Kevin Systrom y Mike Krieger surge Instagram. La idea original era una aplicación llamada Burbn, que fue renovada y simplificada al no cumplir las expectativas de sus creadores, excluyeron la mayoría de las funciones de Burbn y se quedaron con las fotografías, naciendo así esta red social, que hoy permite a los usuarios generar contenido y compartir sus vidas a través de fotos y videos.

Sus desarrolladores para nombrarla combinaron dos palabras afines con su proyecto; Insta del adjetivo en inglés instant e instantáneo en español, instantis o instans en latín, que hace alusión a lo inmediato de sacar una foto, inspirado según ellos en las antiguas cámaras de fotos Polaroid, y compartirla en ese mismo momento con los amigos, de ahí llega el término gram, de la palabra telegram.

En ese momento, no parecía tan único el concepto ya que redes sociales como Facebook, MySpace, Twitter y Hi5, sobresalían en la actividad de internet teniendo como elemento clave la compartición de fotos, pero lo novedoso de Instagram que marcaba la diferencia con dichas redes sociales era la conexión instantánea entre la cámara del teléfono y el medio de difusión, unido a la posibilidad de editar las fotos antes de ser publicadas, esta combinación dio rápidamente sus frutos.

En los dos primeros meses de vida **Instagram** logró superar el millón de usuarios registrados, popularidad que se mantuvo en crecimiento llamando la atención de Mark Zukerberg, el dueño de Facebook, que en el año 2012 la compra por 1000 millones de dólares y en la actualidad contiene más de 800 millones de usuarios en todo el mundo.

#### **Desarrollo**

**Instagram** está disponible en más de 30 idiomas para los sistemas operativos: iOS 7 o posterior, Android 4.1 o posterior, Windows Phone 8 o posterior, Windows 10 incluido Windows 10 Mobile. Se tiene acceso vía Web en el siguiente URL: https://www.instagram.com/ o a través de la App que se puede obtener para móvil o tablet en la Google Play Store para Android, desde la App Store para IOS(Apple) y en la Microsoft Store para Windows. La versión Web y la aplicación para Windows son limitadas y no incluyen todas las funciones.

Para los fans de la fotografía y el video es una red social para mantenerse en contacto, donde pueden de forma fácil y entretenida compartir sus instantáneas, representaciones y mensajes con sus seguidores, usarla como una herramienta de marketing personal, así como seguir perfiles de celebridades y grandes estrellas que continuamente divulgan fotografías y videos de su día a día. A las empresas, Instagram les permite promocionarse y conseguir seguidores rápidamente con anuncios a precios módicos, llegando a miles de personas antes que con cualquier otra red social.

**Crearse un perfil** en esta plataforma es gratis y sumamente sencillo, una vez instalada la aplicación de Instagram se deben seguir unos pocos pasos completando la información necesaria para el registro, hay que proveer una dirección de correo electrónico o número de teléfono y una contraseña, datos que devolverán un link al correo electrónico o SMS con el código de confirmación que se debe introducir para activar la cuenta la primera vez, otra opción es iniciar sesión a través de una cuenta existente en Facebook.

Una vez registrado el usuario o instagramer como popularmente se le llama, puede loguearse, comenzar a seguir a otros y realizar publicaciones desde su cuenta,

siempre es recomendable personalizar el perfil con una foto afín y con sus preferencias de privacidad.

De forma predeterminada, **los perfiles son públicos**, pero pueden configurarse como privados de manera que solo los seguidores aprobados puedan ver las publicaciones. También en el menú de configuración de la aplicación existe la opción de activar o desactivar el uso compartido con otras redes sociales (como Facebook, Twitter, Tumblr, Ameba, OK.ru) en las que se quiera compartir simultáneamente el contenido subido a Instagram.

La opción buscar y explorar representada por la lupita, permite encontrar fotos y vídeos del agrado del usuario y que sean de cuentas que aún no sigue, así como de temas seleccionados automáticamente que Instagram intuya que gusten a su comunidad, si al realizar una búsqueda el usuario encuentra publicaciones que no son de su satisfacción, puede indicar que quiere ver menos publicaciones de ese tipo y denunciar aquellas que no cumplan con las normas comunitarias de la plataforma.

El plato fuerte es la opción **Cámara**, el cuadrado con el signo + interior, que permite hacer fotos y vídeos dentro de la aplicación y compartirlos en la sección de noticias, puede ser una foto tomada anteriormente o en el instante, es editable, tiene opción de añadir efectos o filtros, un pie de foto y el lugar donde está el instagramer antes de publicarla. Similares opciones se encuentran para subir videos, que también son editables, con posibilidad de añadir filtro, un subtítulo y la ubicación antes de compartirlo, la duración máxima de un video es de 60 segundos y existe la funcionalidad de transmitir videos en directo.

En el corazón **Actividad** se visualizan las solicitudes y sugerencias de seguimiento, los «Me gusta», las publicaciones y los comentarios de las fotos y vídeos que los amigos han comentado o han indicado le gustan.

Por último y no menos importante, llega el **Perfil** con el icono del hombrecito que muestra la biografía y las publicaciones del Instagramer, con la posibilidad de editar la información personal y modificar la configuración de la cuenta.

A través del servicio de **Ayuda** de Instagram se pueden encontrar artículos que facilitan a los instagramers el trabajo con la plataforma, allí encuentran trucos y consejos para hacer fotos maravillosas, editarlas y compartirlas.

Los **hashtags** son muy utilizados por los usuarios de Instagram para etiquetar sus publicaciones, ganando con ello alcance y visibilidad, de forma que los interesados en una temática o persona concreta puedan encontrarla de manera fácil. El #TBT, por ejemplo, es uno de los más usados para compartir momentos del pasado que se quiere recordar. Una de las últimas ideas de Instagram es que admite seguir hashtags, lo que permite al instagramer estar actualizado del contenido que se

publica en la red etiquetado con ese hashtag.

#### **Conclusiones**

Instagram es una red social de gran popularidad y aceptación entre los internautas. Se ha convertido en una de las mejores redes sociales para promover el comercio. Utiliza imágenes y videos como forma de comunicación entre sus usuarios. Emplea tecnología de punta y se mantiene constantemente adicionando nuevas funciones, situándose en el tercer puesto entre las aplicaciones para compartir fotografías en línea más usada del mundo y en la que más crece en número de usuarios.

*«Antes de que un software sea reutilizable debería ser utilizable.» -Ralph Johnson*

# *La Red Social*

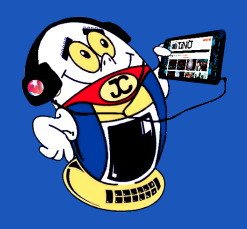

**Resumen:** Instagram es una de las redes sociales de Internet que ha llegado para quedarse, reúne a millones de personas con intereses en la fotografía y el video. Es una comunidad virtual favorecedora del acercamiento, la comunicación y el intercambio de información a través de la captación de momentos de forma instantánea con imágenes y representaciones, destacando en popularidad dentro de las redes sociales genéricas y sobre la cual se estará hablando en el siguiente artículo.

**Palabras claves:** Palabras claves: red social, fotografía, video, Internet, compartir, comentar, seguir, cuenta, perfil

**Abstract**: Instagram is one of the social networks of the Internet that has come to stay, gathers millions of people with interests in photography and video. It is a virtual community that promotes the approach, the communication and the exchange of information through the capture of moments in an instantaneous way with images and representations, standing out in popularity within the generic social networks and about which it will be speaking in the following article.

**Keywords**: social network, photography, video, Internet, share, comment, follow, account, profile

### **Socializing with Instagram**

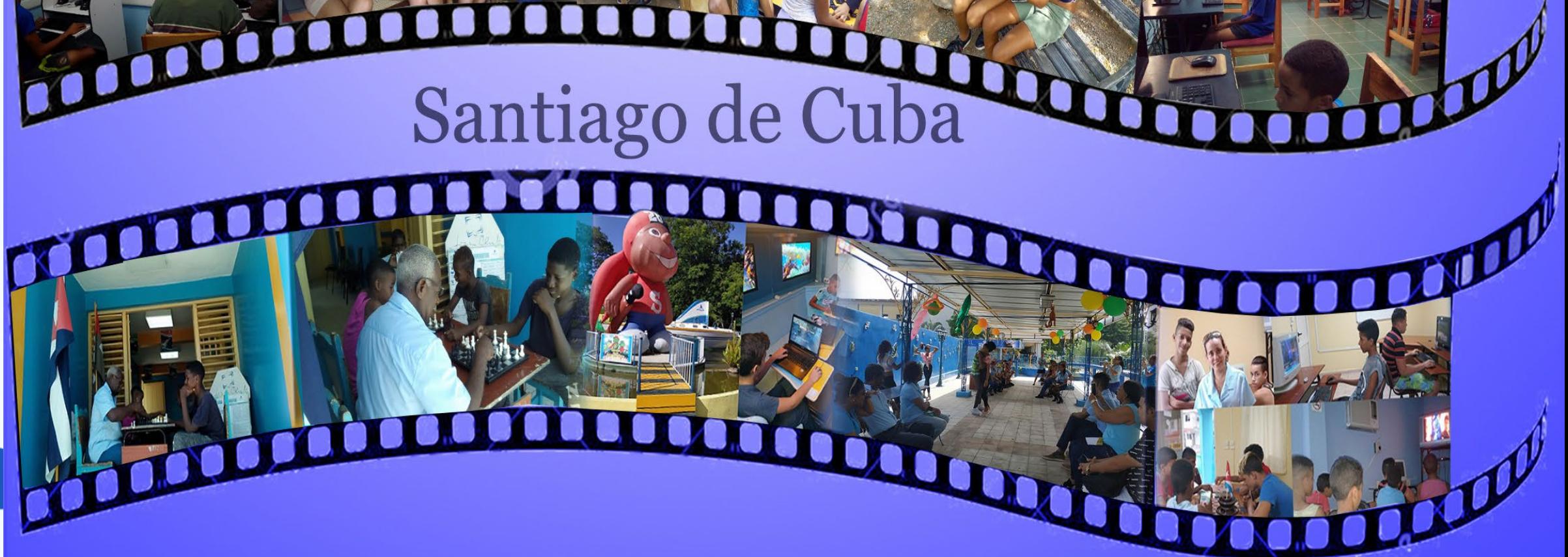

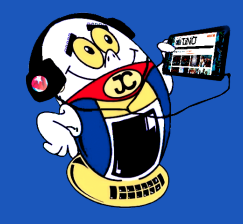

*La Red Social Verano 2019*

# **#VíveloConJovenClub**

# Granma

Holguín

# Guantánamo

# m D

mar

ind

mar

24 Revista Tino, número 67, (2019, julio-agosto)

# **Gobierno en línea Navegando por la Internet, sugiriendo sitios web útiles <sup>y</sup> prácticos**

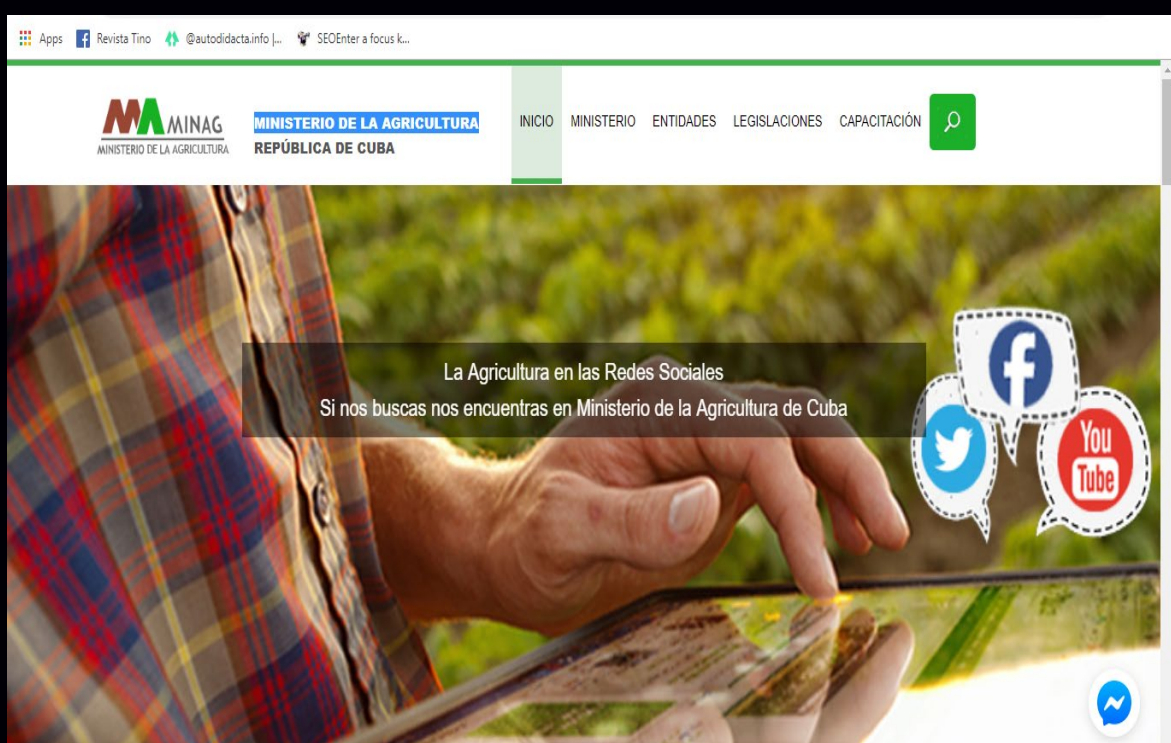

**De qué trata el sitio:** El Ministerio de la Agricultura es el organismo de la Administración Central del Estado encargado de proponer e implantar la política sobre el uso, tenencia y explotación sostenible de la superficie agrícola del país; la producción agropecuaria y forestal para la satisfacción de las necesidades alimentarias de la población, la industria y la exportación.

**Utilizar el sitio para:** conocer cuáles son las funciones fundamentales de este ministerio, cómo está compuesto, las entidades que lo componen así como sus legislaciones. Además puede informarse sobre los trámites y servicios que ofrece este ministerio, por ejemplo para declarar e inscribir el nacimiento de ganado mayo (vacuno o equino), transmisión de tierra y bienes agropecuarios, etc.

*https://www.minag.gob.cu/º*

**ICRT**

**De qué trata el sitio:** El Instituto cubano de Radio y Televisión tiene como misión dirigir, ejecutar y controlar la aplicación de la política del Estado y del Gobierno en cuanto a las actividades de la radio y la televisión. Además dirigir y supervisar toda la programación que transmiten las emisoras y sistemas de radio y televisión del país, así como ofrecer al pueblo una programación radial y televisiva de calidad.

**Utilizar el sitio para**: conocer la historia de la radio y la televisión cubana, entrar al sitio de la Casa productora de telenovelas del ICRT, a la Empresa Comercializadora de Radio y Televisión, a la Empresa Técnica Audiovisual Especializada, etc.

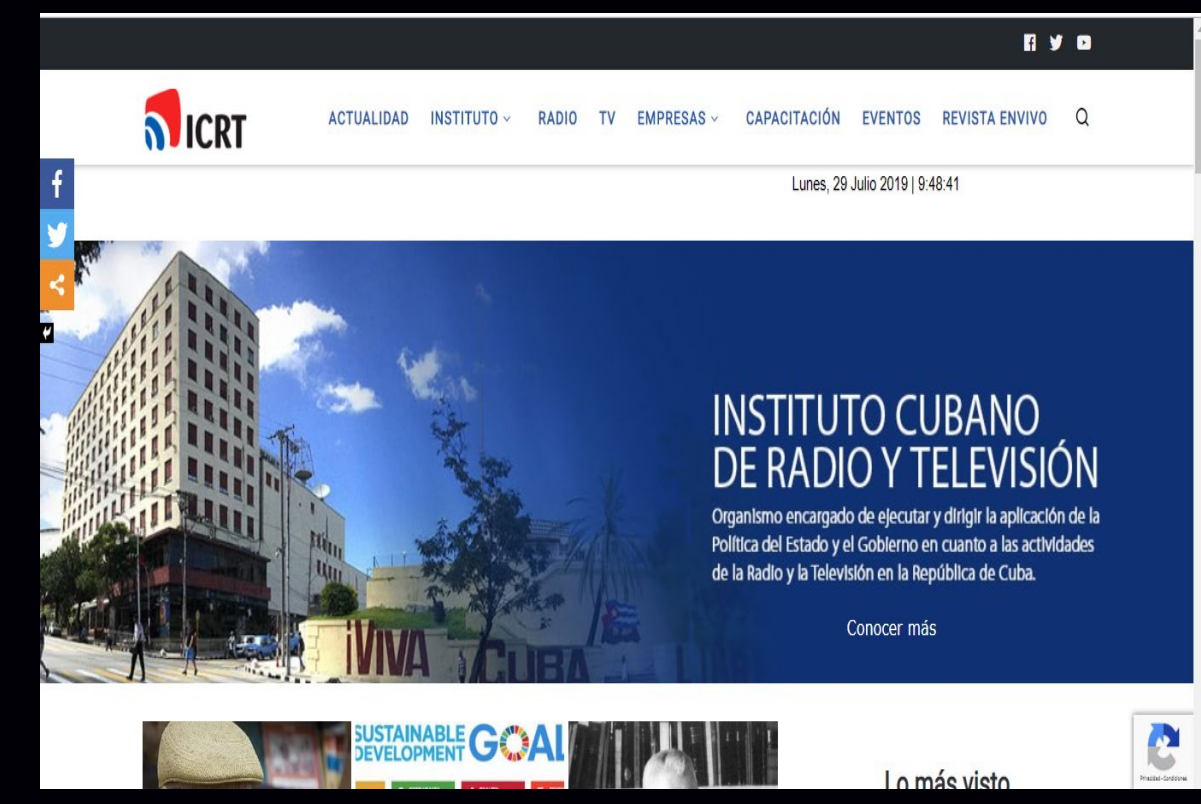

*http://www.icrt.gob.cu/*

*«Cualquier tecnología suficientemente avanzada es equivalente a la magia.»*

# *El Navegador*

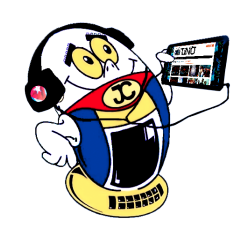

# **Ministerio de la Agricultura**

25 Revista Tino, número 67, (2019, julio-agosto)

# **Ministerio de Relaciones Exteriores**

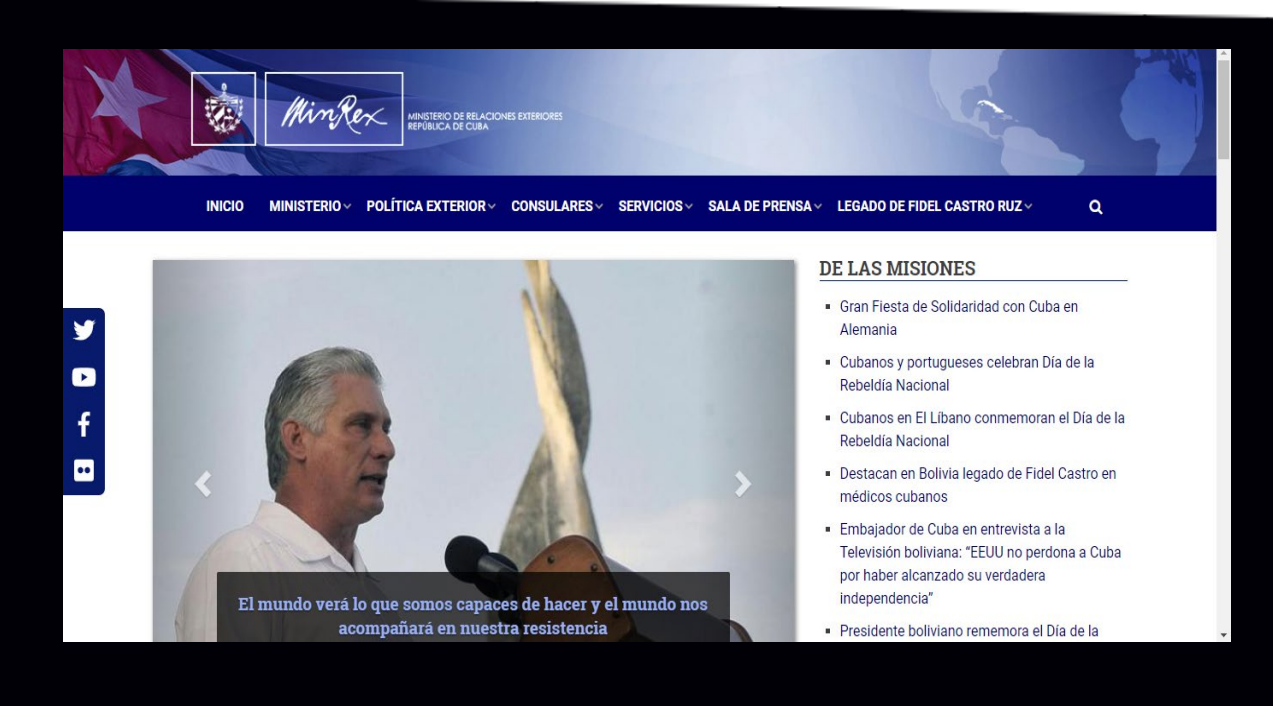

**De qué trata el sitio:** El Ministerio de Relaciones Exteriores es el organismo de la Administración Central del Estado que tiene como misión proponer, y una vez aprobada, ejecutar la política exterior del Estado y el Gobierno, y controlar su cumplimiento. La cancillería cubana materializa en su ejecutoria los principios de la diplomacia revolucionaria y se acoge a los principios básicos del Derecho Internacional: el respeto a la soberanía, la independencia y la integridad territorial de los Estados; la autodeterminación de los pueblos; la igualdad de los Estados y los pueblos; el rechazo a la injerencia en los asuntos internos de otros Estados, engre otros.

**Utilizar el sitio para:** conocer acerca de la política exterior cubana, además sobre los procedimientos para los trámites consulares, leer el catálogo de servicios, legalización de documentos, etc.

*http://www.minrex.gob.cu/*

### **Ministerio de la Construcción**

**De qué trata el sitio:** El Ministerio de la Construcción es el organismo de la Administración Central del Estado que tiene como misión proponer y, una vez aprobadas, dirigir y controlar las políticas del Estado y del Gobierno en materia de construcción, producción de materiales y productos para la construcción, las viviendas y sus urbanizaciones, que posibiliten el desarrollo sostenible de la economía para satisfacer las necesidades públicas.

**Utilizar el sitio para:** conocer las leyes, normas y resoluciones que rigen el proceso de construcción en Cuba, además da la posibilidad de descargarlas para su análisis.

*http://www.micons.gob.cu*

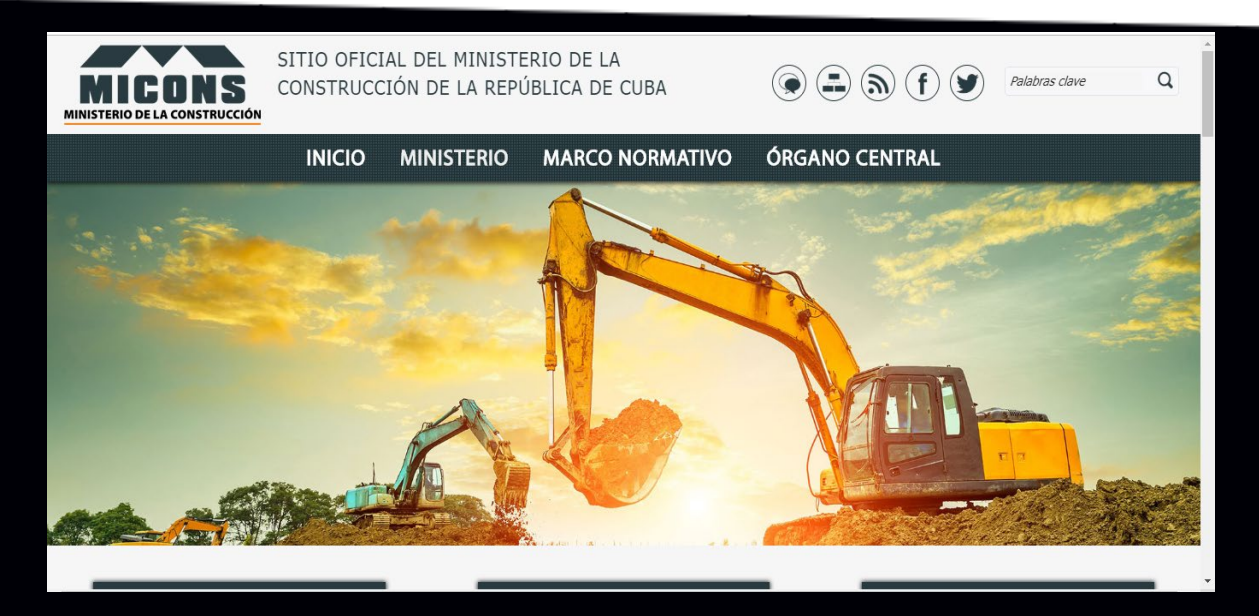

# **Ministerio de Finanzas <sup>y</sup> Precios**

**Lic** 

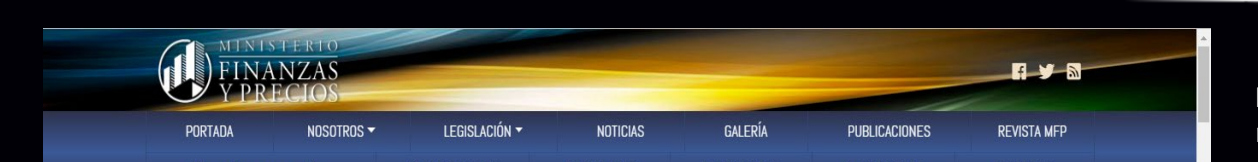

**De qué trata el sitio:** El Ministerio de Finanzas y Precios es el organismo de la Administración Central del Estado que tiene la misión

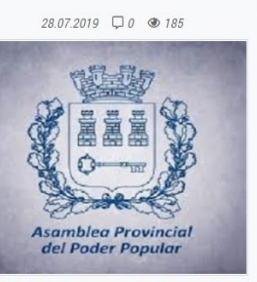

Nuestros usuarios

 $26.07.2019$   $\Box$  0  $\Phi$  178

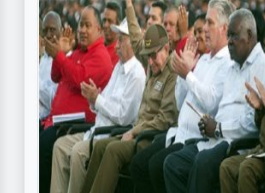

Gobierno de La Habana establece precios máximos de venta de productos

Raúl y Díaz-Canel encabezan el acto por el Día de la Rebeldía Nacional en Granma (+ Fotos) Continúa capacitación a las estructuras contables

 $19.07.2019$   $\Box$  0  $\otimes$  71

de proponer al Estado y al Gobierno cubano las políticas financiera, presupuestaria, tributaria, contable, de tesorería, de patrimonio, de precios y de crédito público, así como las relacionadas con el seguro y, una vez aprobadas, dirigir y controlar su cumplimiento para mejorar la gestión y calidad de los servicios públicos.

**Utilizar el sitio para:** conocer las legislaciones que rigen el mundo de las finanzas y los precios en Cuba, además se puede registrar para realizar consultas, denuncias o responder alguna encuesta.

*http://www.mfp.gob.cu*

*«Una máquina puede hacer el trabajo de cincuenta hombres ordinarios. Ninguna máquina puede hacer el trabajo de un hombre extraordinario.» -Elbert Hubbard*

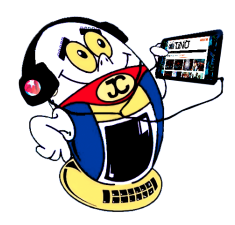

# *El Navegador*

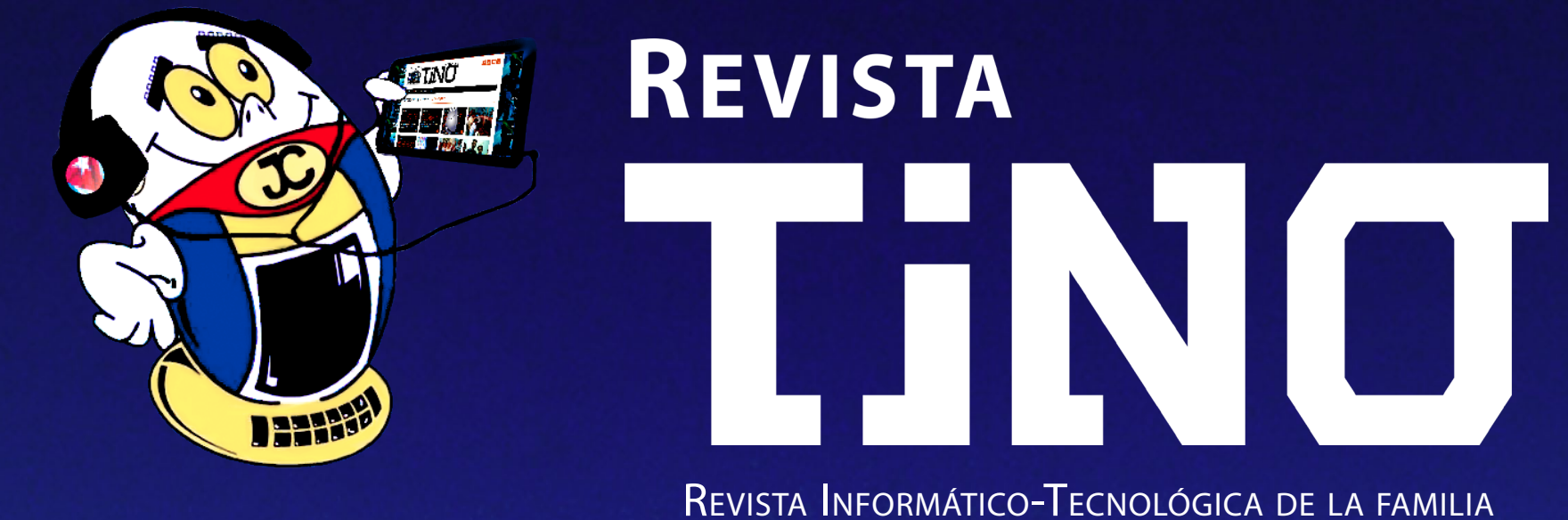

Revista bimestral de los Joven Club de Computación y Electrónica

**Dirección Nacional de los Joven Club de Computación <sup>y</sup> Electrónica.** 

**Calle 13 N.º 456 entre E <sup>y</sup> F, Vedado, municipio Plaza de la Revolución, La Habana, Cuba**

**Registro Nacional de Publicaciones seriadas 2163** 

**ISSN 1995-9419**

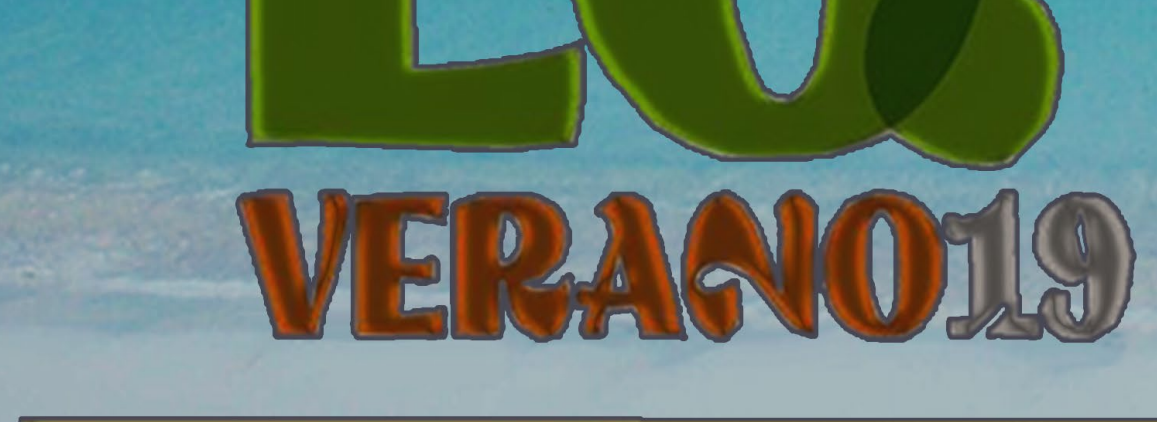

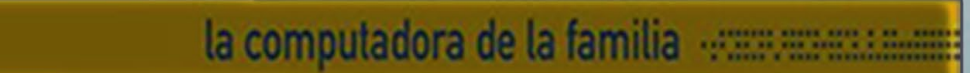